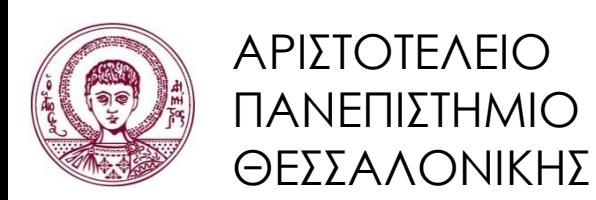

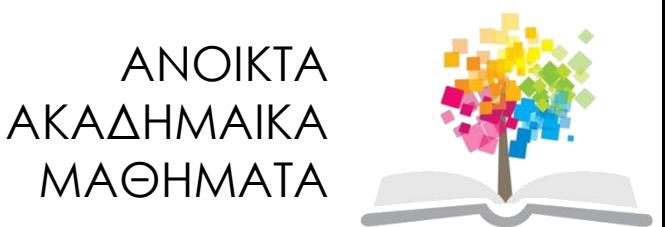

#### **Τεχνολογίες & Εφαρμογές Πληροφορικής Ενότητα 9:** Διαδίκτυο και Υπηρεσίες

#### Ανδρέας Βέγλης, Αναπληρωτής Καθηγητής Τμήμα Δημοσιογραφίας και ΜΜΕ

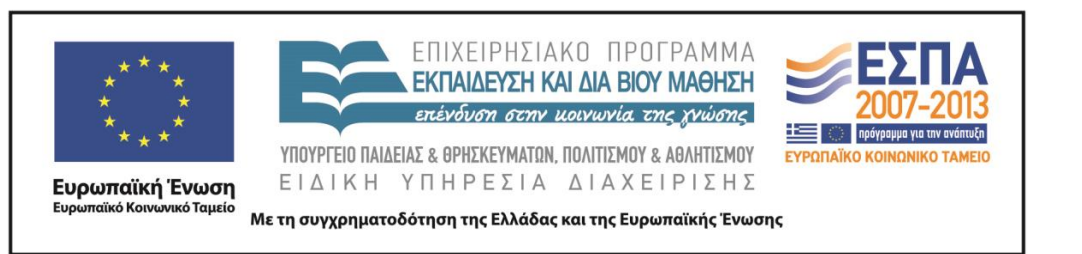

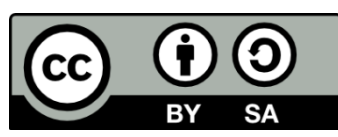

## **Άδειες Χρήσης**

- Το παρόν εκπαιδευτικό υλικό υπόκειται σε άδειες χρήσης Creative Commons.
- Για εκπαιδευτικό υλικό, όπως εικόνες, που υπόκειται σε άλλου τύπου άδειας χρήσης, η άδεια χρήσης αναφέρεται ρητώς.

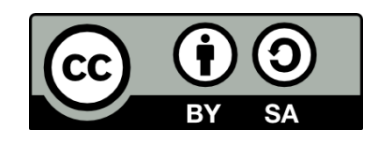

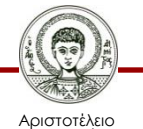

Πανεπιστήμιο Θεσσαλονίκης Τεχνολογίες & Εφαρμογές Πληροφορικής Τμήμα Δημοσιογραφίας και ΜΜΕ

## **Χρηματοδότηση**

- Το παρόν εκπαιδευτικό υλικό έχει αναπτυχθεί στα πλαίσια του εκπαιδευτικού έργου του διδάσκοντα.
- Το έργο «Ανοικτά Ακαδημαϊκά Μαθήματα στο Αριστοτέλειο Πανεπιστήμιο Θεσσαλονίκης» έχει χρηματοδοτήσει μόνο τη αναδιαμόρφωση του εκπαιδευτικού υλικού.
- Το έργο υλοποιείται στο πλαίσιο του Επιχειρησιακού Προγράμματος «Εκπαίδευση και Δια Βίου Μάθηση» και συγχρηματοδοτείται από την Ευρωπαϊκή Ένωση (Ευρωπαϊκό Κοινωνικό Ταμείο) και από εθνικούς πόρους.

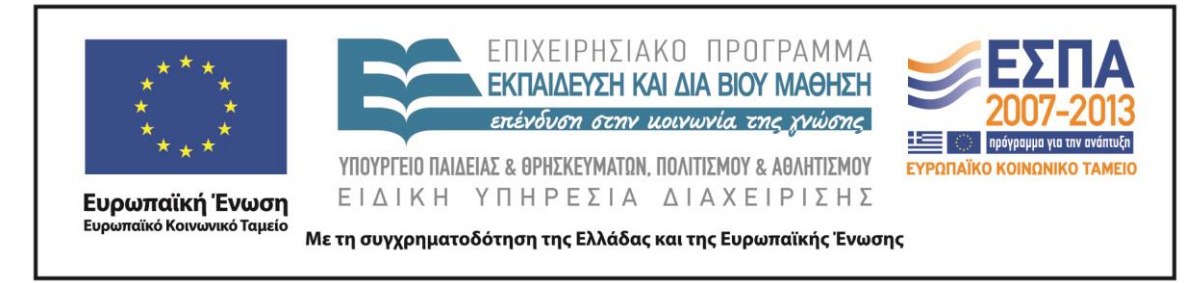

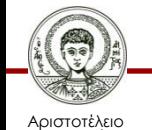

Πανεπιστήμιο Θεσσαλονίκης Τεχνολογίες & Εφαρμογές Πληροφορικής

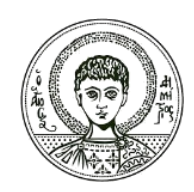

ΑΡΙΣΤΟΤΕΛΕΙΟ ΠΑΝΕΠΙΣΤΗΜΙΟ ΘΕΣΣΑΛΟΝΙΚΗΣ

#### Ανδρέας Βέγλης, Αναπληρωτής Καθηγητής

#### **Το Διαδίκτυο και οι υπηρεσίες του**

## **Υπηρεσίες Διαδικτύου**

- Η έννοια της Υπηρεσίας
- Γνωστές Υπηρεσίες:
	- WWW
	- $\checkmark$  E-mail
	- $\checkmark$  Blogs
	- Wikis
	- **√ RSS**
	- $\checkmark$  Chat
	- $\checkmark$  Forums

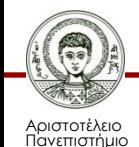

Θεσσαλονίκης

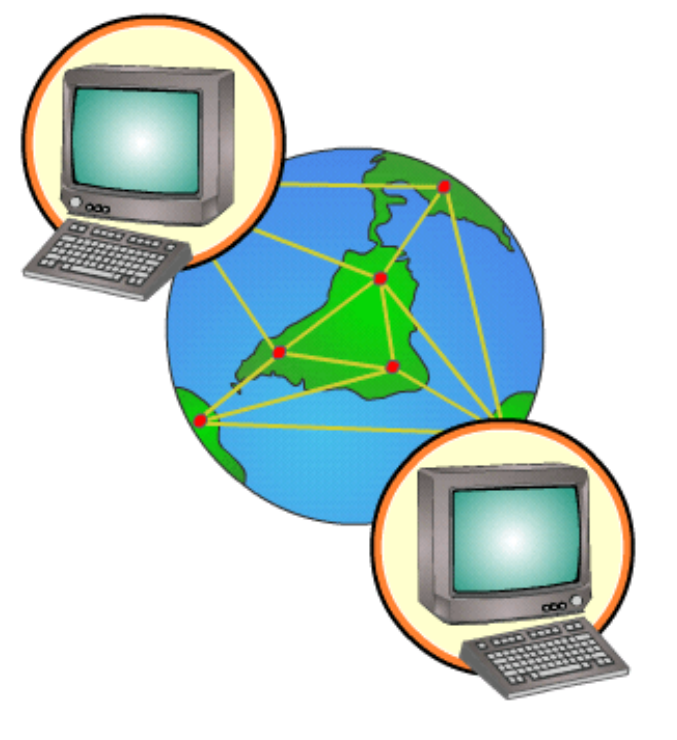

Εικόνα 1

## **WWW**

- Το World Wide Web (Web) είναι ένα σύστημα διασυνδεδεμένων εγγράφων υπερκειμένου τα οποία είναι προσπελάσιμα μέσω του διαδικτύου.
- O Πλοηγητής επιτρέπει την προβολή ιστοσελίδων που μπορούν να περιλάβουν κείμενο, εικόνες, βίντεο και άλλα πολυμεσικά αρχεία, καθώς και την πλοήγηση ανάμεσα στις ιστοσελίδες με χρήση των υπερσυνδέσεων.

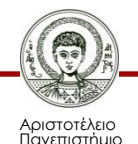

Θεσσαλονίκης

## **WWW**

- Οι έννοιες Internet και WWW χρησιμοποιούνται συχνά από πολλούς ως συνώνυμα. Είναι όμως σημαντικό να θυμόμαστε την διαφορά τους. Το Internet είναι το μέσο, η παγκόσμια σύνδεση μέσω της οποίας μεταδίδονται οι σελίδες του WWW.
- Το WWW βασίζεται στην συνδεσιμότητα του Internet και προσφέρει στους χρήστες ένα ευέλικτο και ισχυρό κέλυφος εργασίας. Είναι το πιο διαδεδομένο και εξειδικευμένο εργαλείο αναζήτησης και παρουσίασης κάθε είδους πληροφορίας στο Internet.

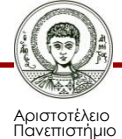

σσαλονίκη

## **WWW**

- Αναπτύχθηκε στο διάσημο CERN (Κέντρο Πυρηνικών Ερευνών της Γενεύης) και χρησιμοποιήθηκε αρχικά για την ανταλλαγή άρθρων, απόψεων και ερευνητικών εργασιών μεταξύ των φυσικών στοιχειωδών σωματιδίων που εργάζονταν εκεί.
- Αυτό το ευρωπαϊκό εργαλείο βασίζεται όχι μόνο σε απλό υπερκείμενο (hypertext) αλλά διαθέτει και συνδέσμους ανάμεσα σε διαφορετικά κείμενα διασκορπισμένα σε www servers σ' όλον τον πλανήτη!

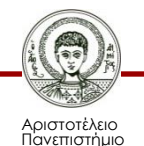

Θεσσαλονίκης

## **Υπερσυνδέσεις (1/2)**

• Η μετάβαση από μία σελίδα σε μία άλλη γίνεται πληκτρολογώντας μία καινούργια διεύθυνση, ή διαλέγοντας μία διεύθυνση από την λίστα των αγαπημένων (bookmarks), ή χρησιμοποιώντας μία από τις συνδέσεις που τυχόν περιλαμβάνονται στην σελίδα που έχουμε κατεβάσει από το Internet.

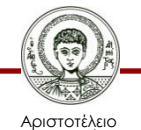

## **Υπερσυνδέσεις (2/2)**

- Οι συνδέσεις παρουσιάζονται με υπογραμμισμένα (με μπλε χρώμα συνήθως) και όταν το ποντίκι βρεθεί πάνω του μετατρέπεται σε χεράκι.
- Κάνοντας κλικ πάνω σε μία σύνδεση μεταφερόμαστε σε μία άλλη σελίδα που μπορεί να βρίσκεται στην ίδια διεύθυνση ή έως και σε άλλη ήπειρο.
- Οι συνδέσεις που έχουμε ήδη χρησιμοποιήσει αλλάζουν συνήθως χρώμα για να μας υποδηλώσουν ότι τις έχουμε επισκεφτεί.

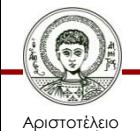

## **Πως λειτουργεί**

- Εισάγουμε μια διεύθυνση URL, ή ακολουθούμε μία σύνδεση από άλλη σελίδα.
- Στη συνέχεια ο πλοηγητής ξεκινά την ανταλλαγή μιας σειράς μηνυμάτων επικοινωνίας στο υπόβαθρο με τελικό σκοπό να φέρει και να εμφανίσει την ιστοσελίδα.
- Μετατρέπεται το όνομα του server σε IP διεύθυνση.
- Ο πλοηγητής ζητάει τη σελίδα στέλνοντας μια HTTP αίτηση στον WWW διακομιστή με τη συγκεκριμένη διεύθυνση.
- Η σελίδα στέλνεται στον πλοηγητή ο οποίος στη συνέχεια στέλνει επιπλέον αιτήσεις για τις εικόνες καθώς και άλλα πολυμεσικά αρχεία που ενδεχομένως περιλαμβάνει η σελίδα.
- Τέλος ο πλοηγητής μεταφράζει το περιεχόμενο της σελίδας και το εμφανίζει στην οθόνη του υπολογιστή.

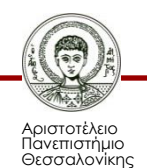

# **Πλοηγητές**

- Το εργαλείο με το οποίο κάνουμε προσπέλαση τις WWW σελίδες ονομάζεται πρόγραμμα πλοήγησης (browser).
- Αρχικά κυκλοφορούσαν αρκετά προγράμματα περιήγησης αλλά τελικά καθιερώθηκαν δύο: ο Internet Explorer (Microsoft), και ο Netscape Navigator (Netscape).
- Η Netscape σταμάτησε την ανάπτυξη του Navigator.
- Ανάπτυξη του Firefox.
- Google Chrome.

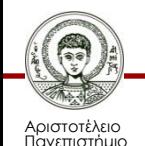

Θεσσαλονίκης

### **Internet Explorer**

- Ο Internet Explorer (IE) είναι το πρόγραμμα περιήγησης της Microsoft δηλαδή της εταιρίας λογισμικού που έχει αναπτύξει τις πλειονότητα των εφαρμογών (συμπεριλαμβανομένου και του λειτουργικού συστήματος Windows) που εκτελούνται στον υπολογιστή σας.
- Στις τελευταίες εκδόσεις των Windows ο ΙΕ έχει ενσωματωθεί πλήρως στο λειτουργικό σύστημα, έτσι ώστε με τον ίδιο τρόπο να περιηγείσθε στο Internet και στο σκληρό σας δίσκο. Αυτό είχε σαν αποτέλεσμα ο IE να επικρατήσει σαν το κύριο πρόγραμμα περιήγησης στο Internet.

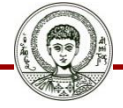

Αριστοτέλειο Πανεπιστήμιο Θεσσαλονίκης

## **http://pacific.jour.auth.gr**

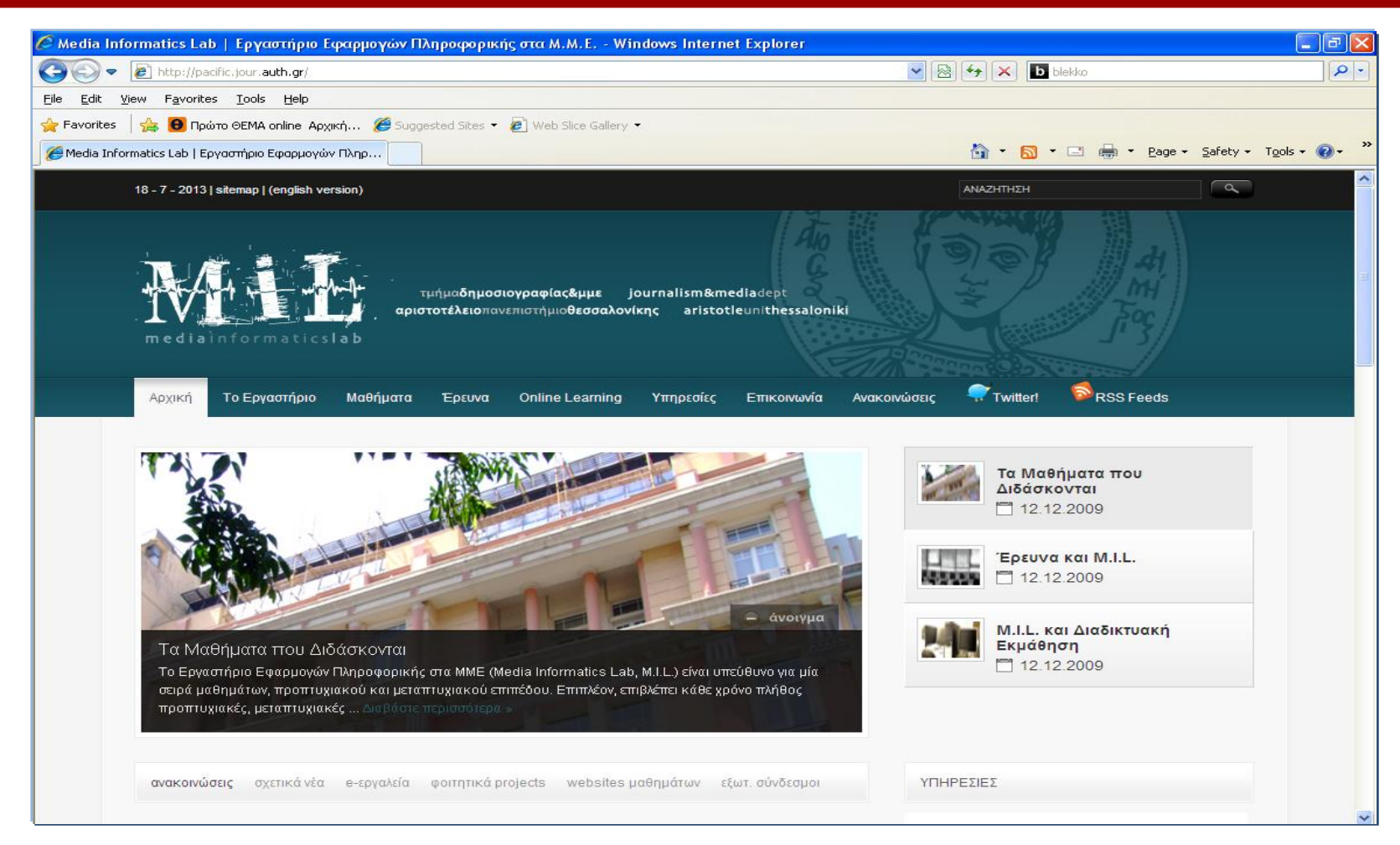

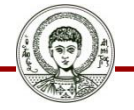

Αριστοτέλειο Πανεπιστήμιο Θεσσαλονίκης Εικόνα 2

Τεχνολογίες & Εφαρμογές Πληροφορικής

## **Επιλογές**

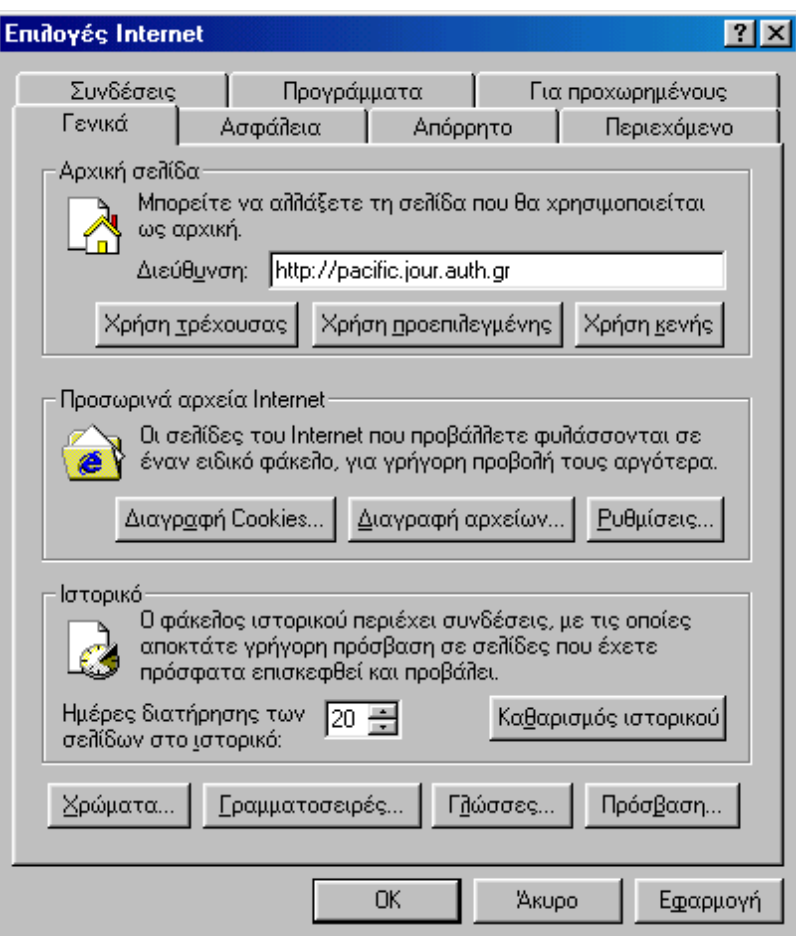

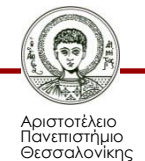

Εικόνα 3

## **Firefox**

- Ελεύθερο λογισμικό.
- Μικρό μέγεθος (5MByte).
- Μεγάλη παραμετροποίηση.
- Προβολή πολλών ιστοσελίδων σε καρτέλες.
- Αναζήτηση μέσα στην ιστοσελίδα.
- Αλλαγή εμφάνισης.

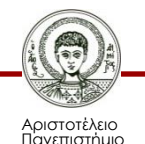

Θεσσαλονίκης

#### **Firefox**

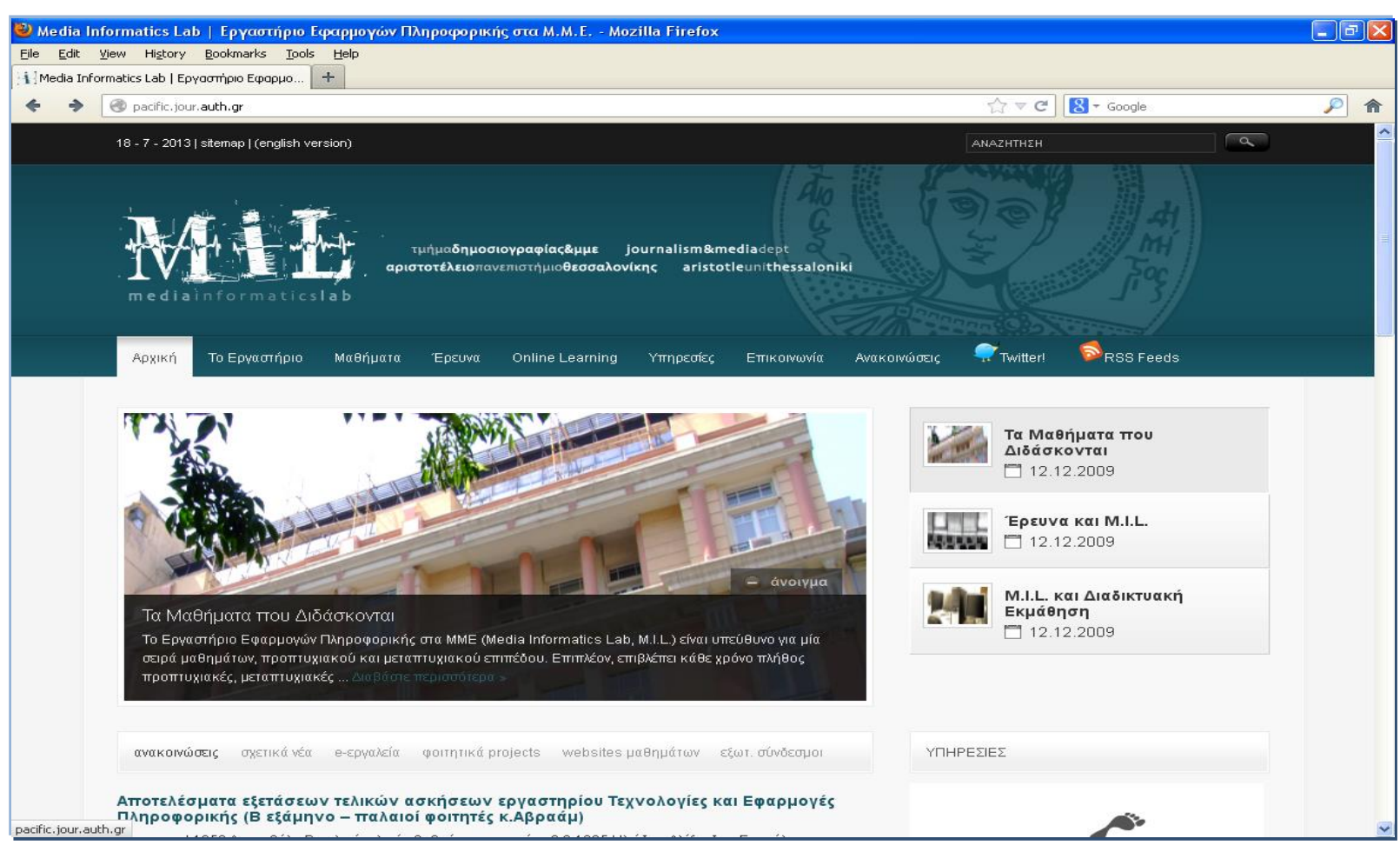

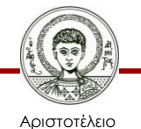

Πανεπιστήμιο Θεσσαλονίκης Εικόνα 4

#### **Google Chrome**

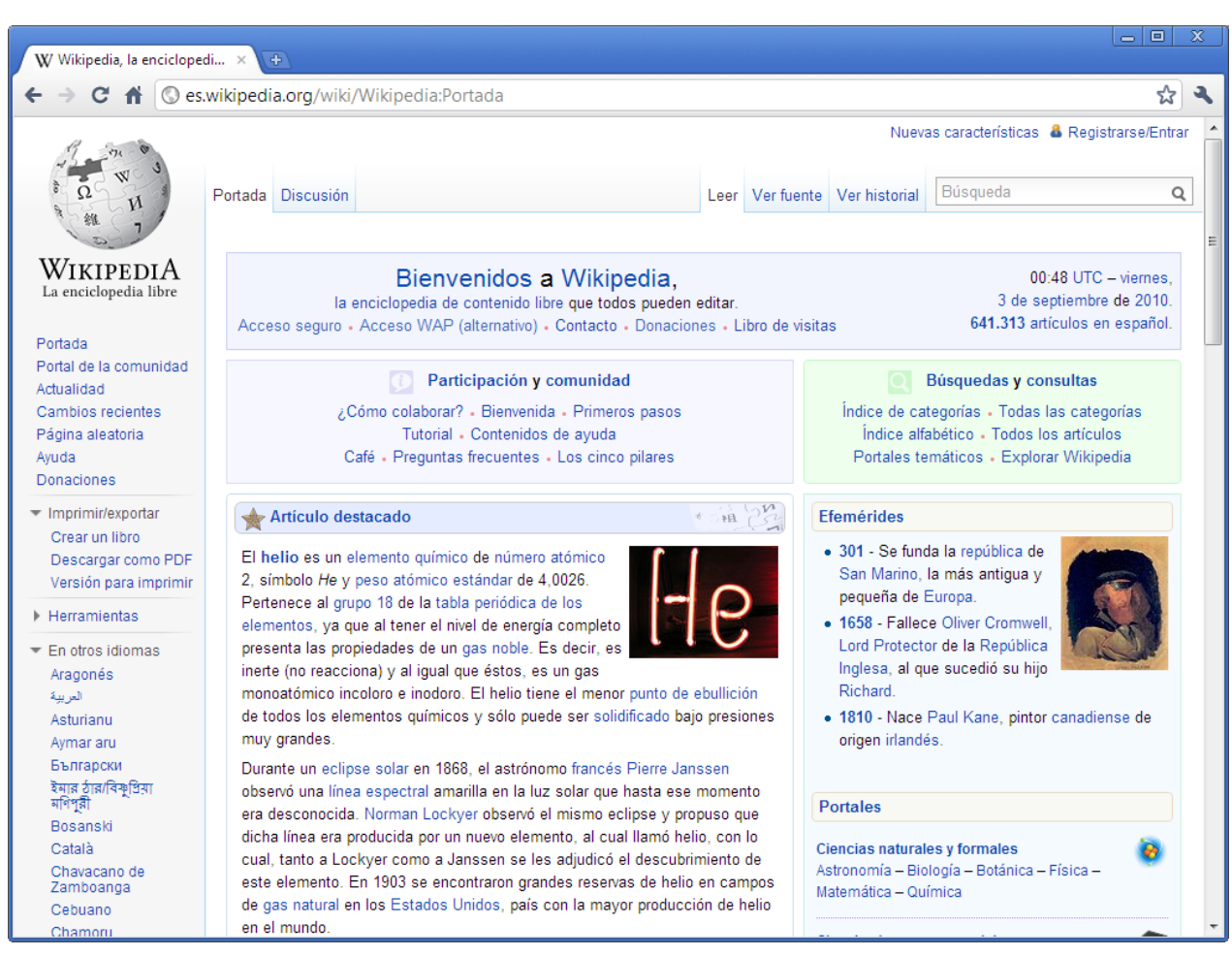

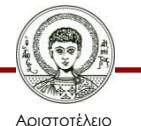

Πανεπιστήμιο Θεσσαλονίκης Εικόνα 5

Τεχνολογίες & Εφαρμογές Πληροφορικής Τμήμα Δημοσιογραφίας και ΜΜΕ

#### **Χρήση πλοηγητών ανά τον κόσμο – Ιανουάριος 2013**

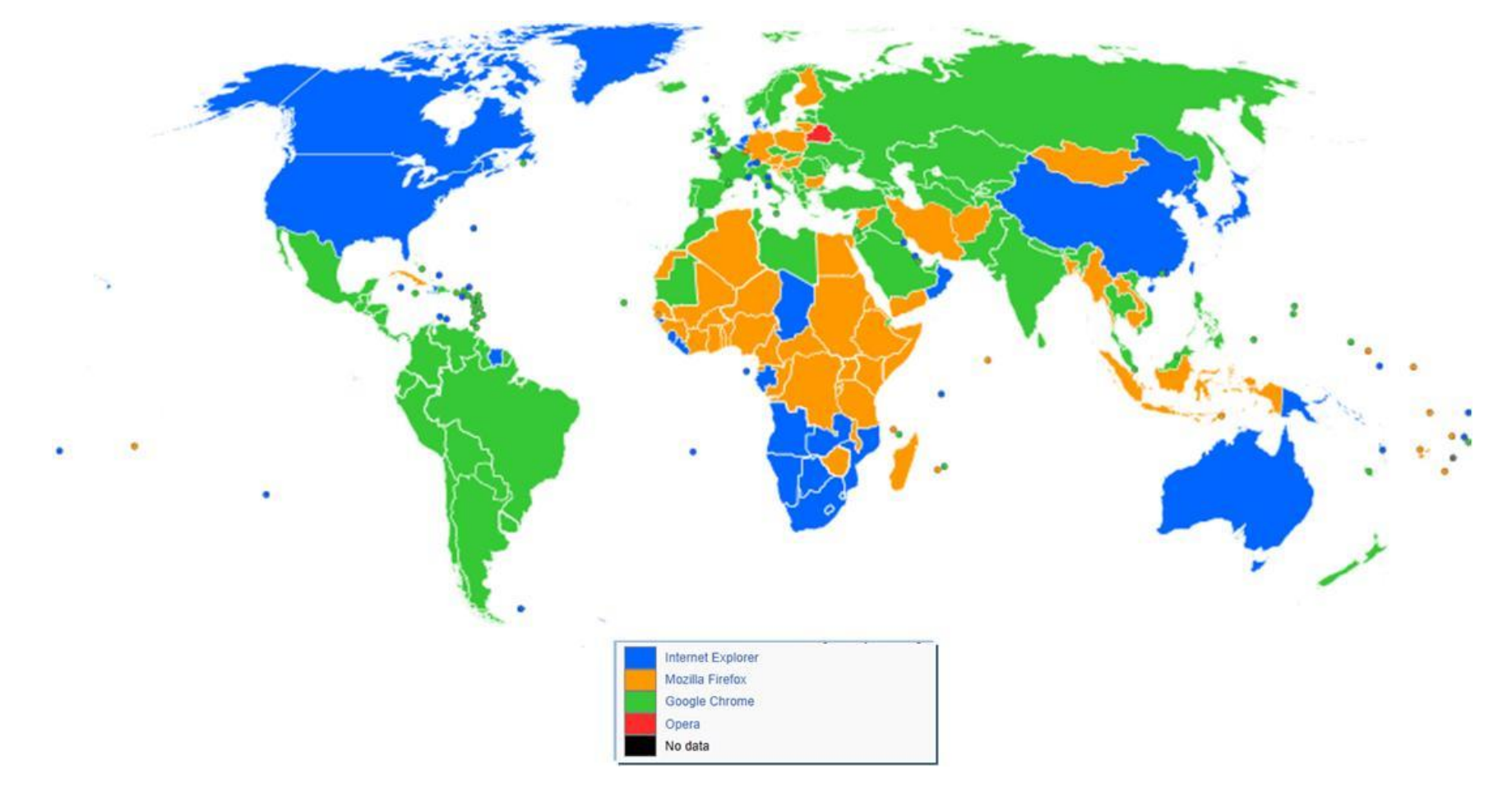

Εικόνα 6

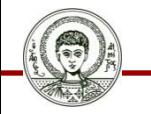

Αριστοτέλειο Πανεπιστήμιο Θεσσαλονίκης Τεχνολογίες & Εφαρμογές Πληροφορικής

#### **Usage share of web browsers**

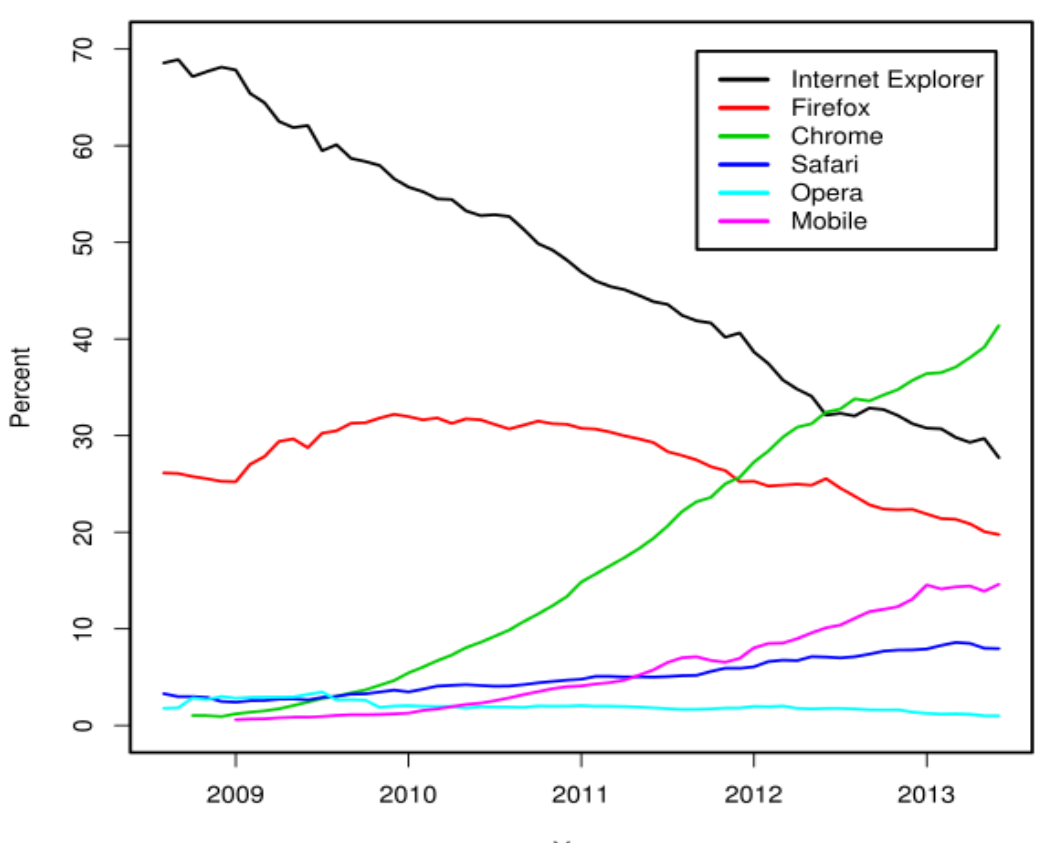

Usage share of web browsers

Year Source: StatCounter

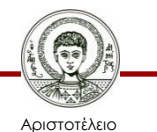

Πανεπιστήμιο Θεσσαλονίκης

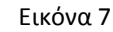

Τεχνολογίες & Εφαρμογές Πληροφορικής

# **Βασικά χαρακτηριστικά (1/2)**

- Γραμμή διευθύνσεων: περιοχή που μας δίνει πληροφορίες για το που είμαστε συνδεδεμένοι.
- Κουμπιά προηγούμενης και επόμενης σελίδας WWW.
- Το κουμπί της διακοπής σταματάει το φόρτωμα της τρέχουσας σελίδας.
- Το κουμπί Ανανέωση φορτώνει ξανά την τρέχουσα σελίδα.

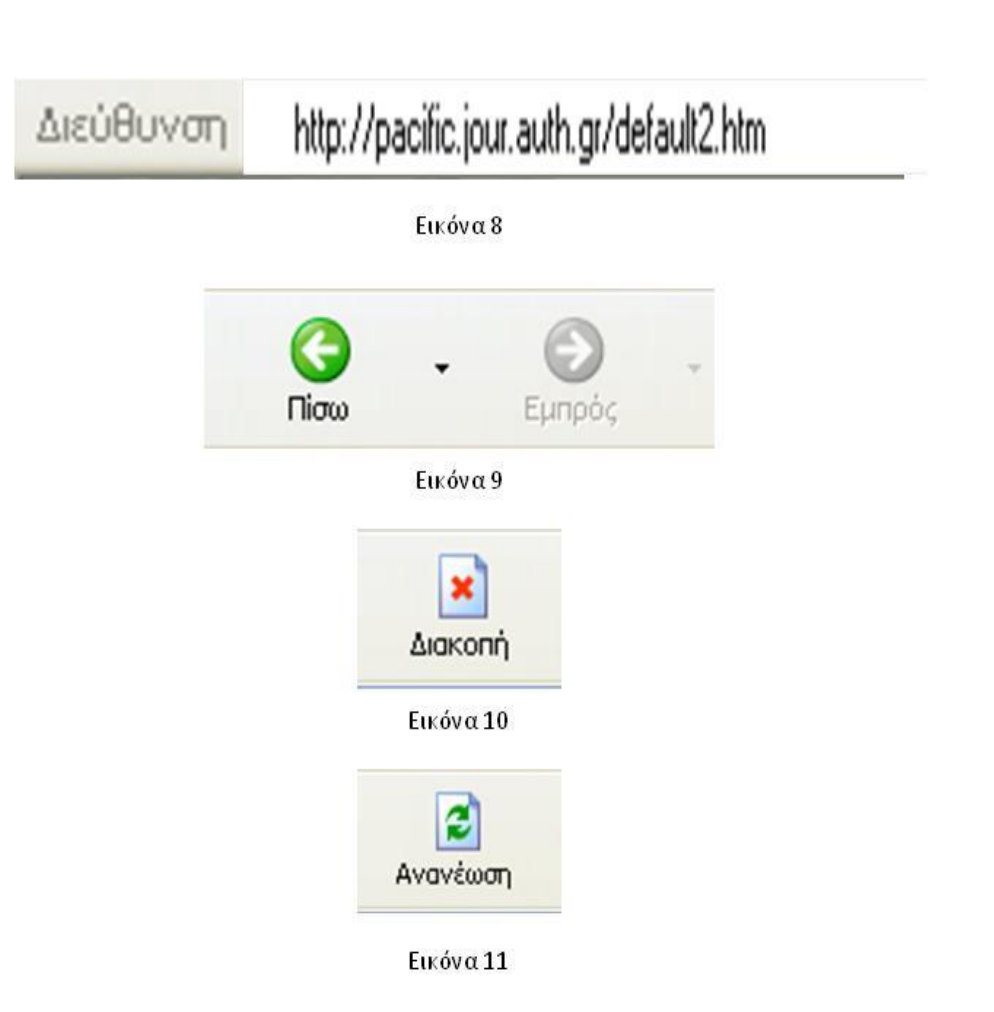

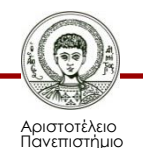

Θεσσαλονίκης

## **Βασικά χαρακτηριστικά (2/2)**

- Το κουμπί αυτό χρησιμοποιείται για καταχώριση διευθύνσεων (bookmarks) που επιθυμούμε να επισκεφτούμε ξανά.
- Το κουμπί Αρχική μας επιστρέφει στην αρχική προεπιλεγμένη σελίδα.

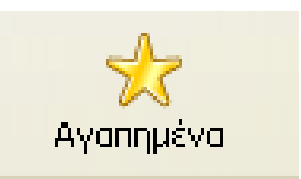

Εικόνα 12

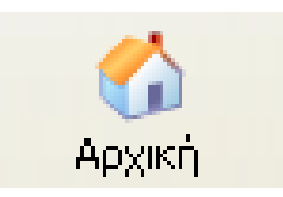

Εικόνα 13

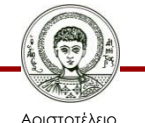

## **Επιλογές**

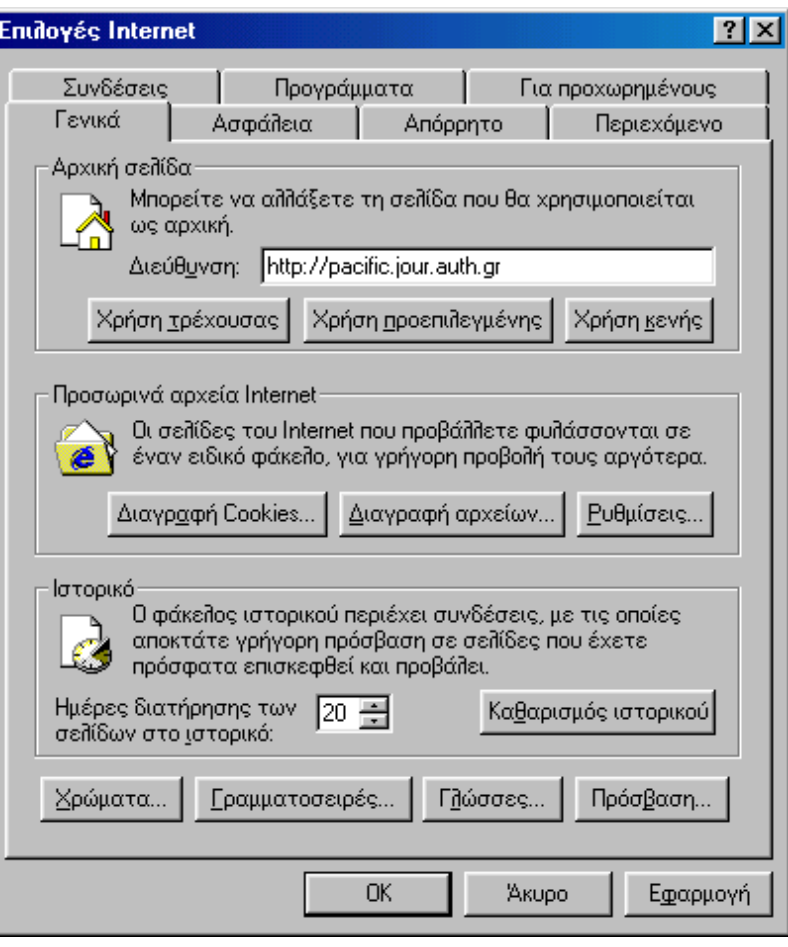

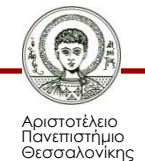

Εικόνα 14

### **Κωδικοποίηση**

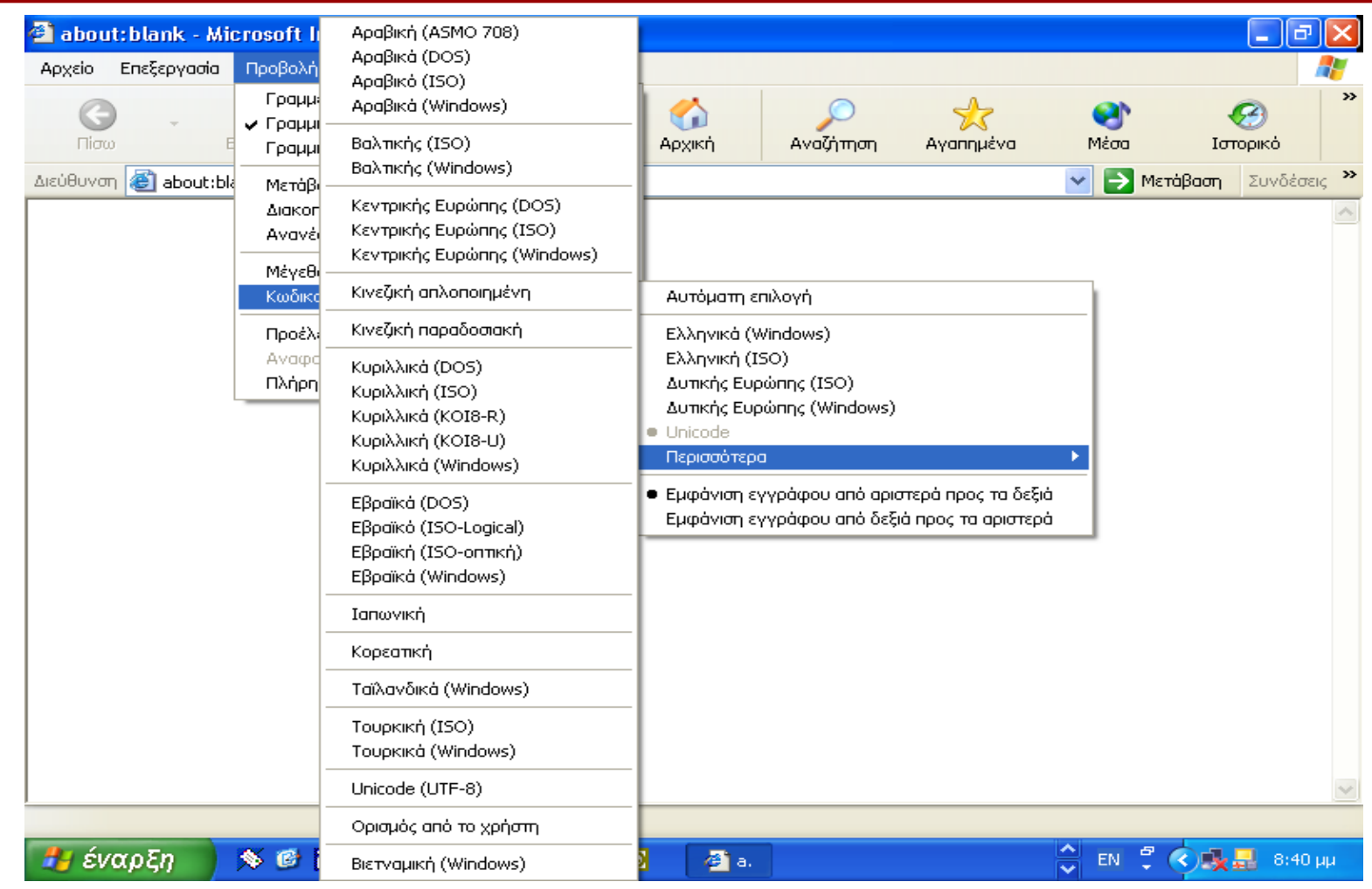

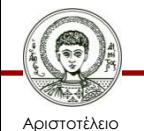

Πανεπιστήμιο Θεσσαλονίκης

Εικόνα 15

Τεχνολογίες & Εφαρμογές Πληροφορικής

### **Πλήκτρα - κωδικοποίηση**

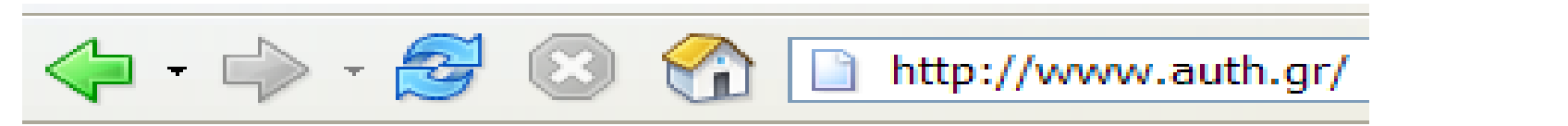

Εικόνα 16

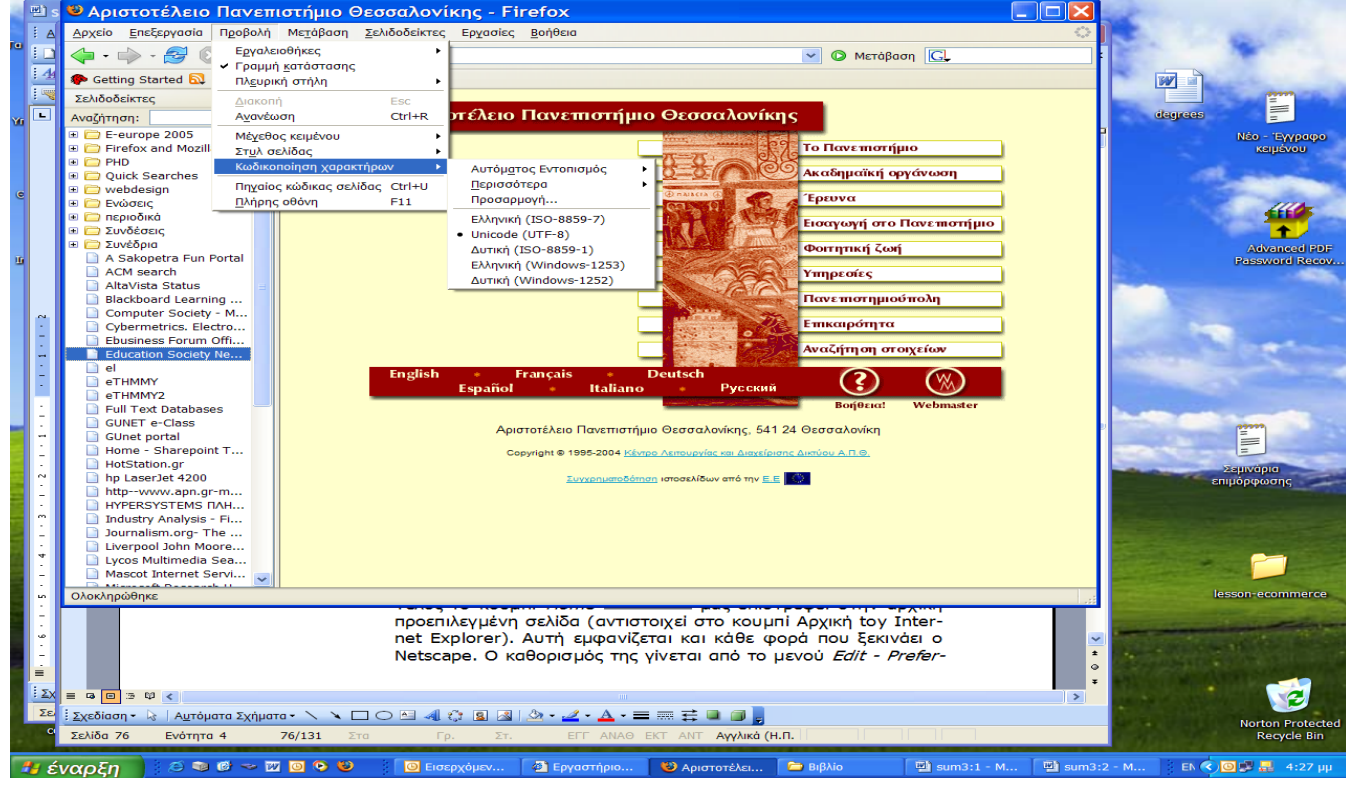

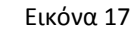

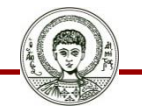

Αριστοτέλειο Πανεπιστήμιο Θεσσαλονίκης Τεχνολογίες & Εφαρμογές Πληροφορικής

## **Υπηρεσίες αναζήτησης**

#### Μηχανές αναζήτησης Θεματικοί κατάλογοι

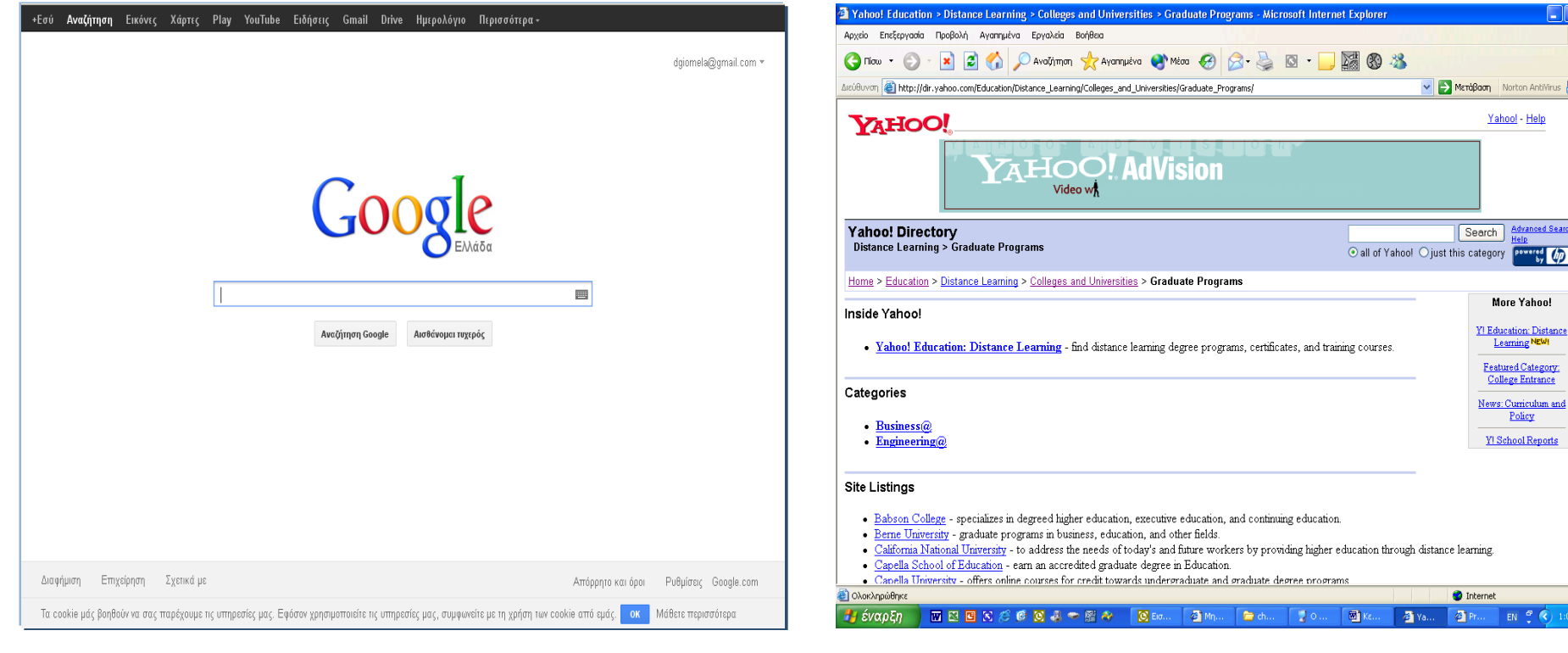

Εικόνα 18 Εικόνα 19

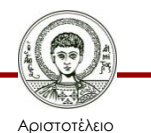

Πανεπιστήμιο Θεσσαλονίκης Τεχνολογίες & Εφαρμογές Πληροφορικής

Τμήμα Δημοσιογραφίας και ΜΜΕ

 $EN \begin{bmatrix} 10 & 101 \end{bmatrix}$ 

 $\Box$ a $\times$ Æ

Norton AntiVirus 2

Advanced Search Help  $\frac{1}{2}$  owered  $\frac{1}{2}$ 

ured Category.

: Curriculum and Policy School Reports

### **FTP**

• Παρά το ότι αποτελεί ξεχωριστή υπηρεσία από το WWW, συνήθως οι χρήστες το χρησιμοποιούν μέσα από τον πλοηγητή χωρίς να το καταλάβουν. Είναι η υπηρεσία με τη βοήθεια της οποίας οι χρήστες στέλνουν ή δέχονται αρχεία από ένα διακομιστή.

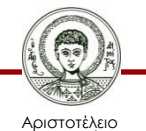

σνεπιστήμιο Θεσσαλονίκης Τεχνολογίες & Εφαρμογές Πληροφορικής Τμήμα Δημοσιογραφίας και ΜΜΕ

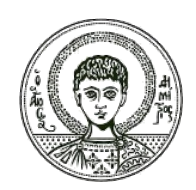

ΑΡΙΣΤΟΤΕΛΕΙΟ **ΑΡΙΣΤΟΤΕΛΕΙΟ** ΠΑΝΕΠΙΣΤΗΜΙΟ **ΠΑΝΕΠΙΣΤΗΜΙΟ**ΘΕΣΣΑΛΟΝΙΚΗΣ **ΘΕΣΣΑΛΟΝΙΚΗΣ**

#### **Ηλεκτρονικό ταχυδρομείο (e-mail)**

## **Βασικά σημεία**

- Ανταλλαγή πληροφοριών μέσω δικτύων υπολογιστών.
- Ηλεκτρονικές ταχυδρομικές διευθύνσεις.
- SMTP (Simple Mail Transfer Protocol).
- Εφαρμογή Πελάτη/Εξυπηρετητή.
- Κείμενο, γραφικά και αρχεία δεδομένων.

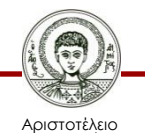

Πανεπιστήμιο Θεσσαλονίκης Τεχνολογίες & Εφαρμογές Πληροφορικής Τμήμα Δημοσιογραφίας και ΜΜΕ

## **Τι είναι e-mail**

- Το ηλεκτρονικό ταχυδρομείο ή e-mail, επιτρέπει την αποστολή πληροφοριών μεταξύ υπολογιστών και ανθρώπων μέσω του Internet. Είναι η πιο διαδεδομένη υπηρεσία του Internet.
- Όπως κάθε γράμμα μπορεί να σταλεί σε πολλαπλούς αποδέκτες, ένα ηλεκτρονικό μήνυμα μπορεί να σταλεί σε μία ή περισσότερες ηλεκτρονικές διευθύνσεις.

Εικόνα: «Σύγχρονες Εφαρμογές Αυτοματισμού Γραφείου & Επικοινωνιών». Βέγλης, Α., Αβραάμ, Ε., Πομπόρτσης. Α., Εκδόσεις Τζιόλα. Θεσσαλονίκη, 2005.

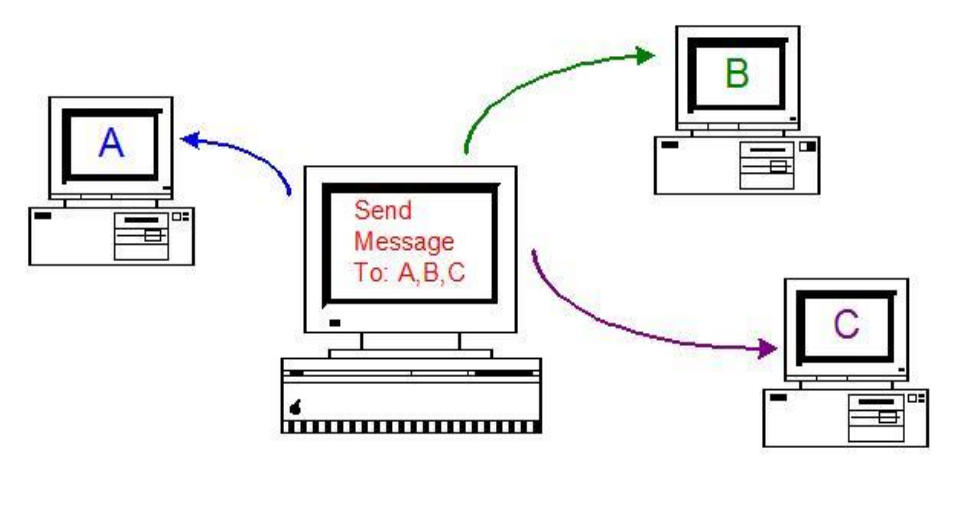

Εικόνα 20

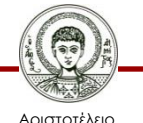

## **Διεύθυνση Electronic Mail**

Μία e-mail διεύθυνση προσδιορίζει ένα άτομο και έναν υπολογιστή με σκοπό την ανταλλαγή email. Η βασική δομή μίας διεύθυνσης e-mail address περιλαμβάνει:

• Όνομα χρήστη @ όνομα υπολογιστή

veglis@jour.auth.gr

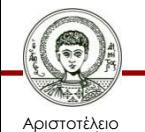

## **Πολλαπλές Διευθύνσεις e-mail**

- Ένας χρήστης μπορεί να έχει πολλές διευθύνσεις e-mail σε διαφορετικούς διακομιστές αλληλογραφίας.
- Υπάρχει δυνατότητα ρύθμισης προώθησης των e-mail από ένα διακομιστή σε έναν άλλο, έτσι ώστε ο χρήστης να μην απαιτείται να ελέγχει πολλούς διακομιστές για e-mails.
- Οι περισσότεροι mailers υποστηρίζουν την ύπαρξη πολλαπλών λογαριασμών αλληλογραφίας.

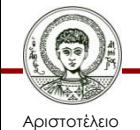

# **Περιγραφή λειτουργίας**

- Η υπηρεσία ηλεκτρονικού ταχυδρομείου επιτρέπει σε κάθε χρήστη να λαμβάνει και να στέλνει ηλεκτρονικά μηνύματα, μέσω μιας προσωπικής του διεύθυνσης, της μορφής: stefanosp@bio.auth.gr .
- Οι χρήστες μπορούν να δίνουν τη διεύθυνση αυτή σε οποιονδήποτε επιθυμούν να επικοινωνήσει μαζί τους. Για κάθε χρήστη, ο κεντρικός διακομιστής mail (mail server) διατηρεί μία θυρίδα όπου αποθηκεύονται τα ηλεκτρονικά μηνύματα του χρήστη, μέχρι εκείνος να τα διαβάσει και να τα διαγράψει.

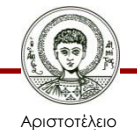

## **Περιγραφή λειτουργίας**

- Επίσης, ο χρήστης μπορεί να ζητήσει τα μηνύματα του να προωθούνται αυτόματα σε κάποια άλλη διεύθυνση e-mail, αν το επιθυμεί, είτε για ένα διάστημα απουσίας, είτε μόνιμα.
- Ακόμα σε περιπτώσεις που χρειάζεται μια επίσημη διεύθυνση, ανεξάρτητη του προσωπικού ονόματος του χρήστη, (π.χ. info@bio.auth.gr), υπάρχει η δυνατότητα σύνδεσής της με μία ή περισσότερες προσωπικές θυρίδες.

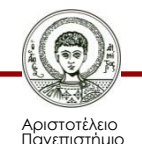

Θεσσαλονίκης

## **Πιθανά προβλήματα**

- Λανθασμένη διεύθυνση server. Απάντηση από τον mail-server του αποστολέα.
- Λανθασμένο όνομα χρήστη. Απάντηση από τον mail-server του παραλήπτη.

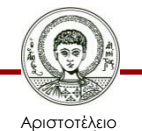

Πανεπιστήμιο Θεσσαλονίκης Τεχνολογίες & Εφαρμογές Πληροφορικής Τμήμα Δημοσιογραφίας και ΜΜΕ

#### **Υπολογιστές & e-mail**

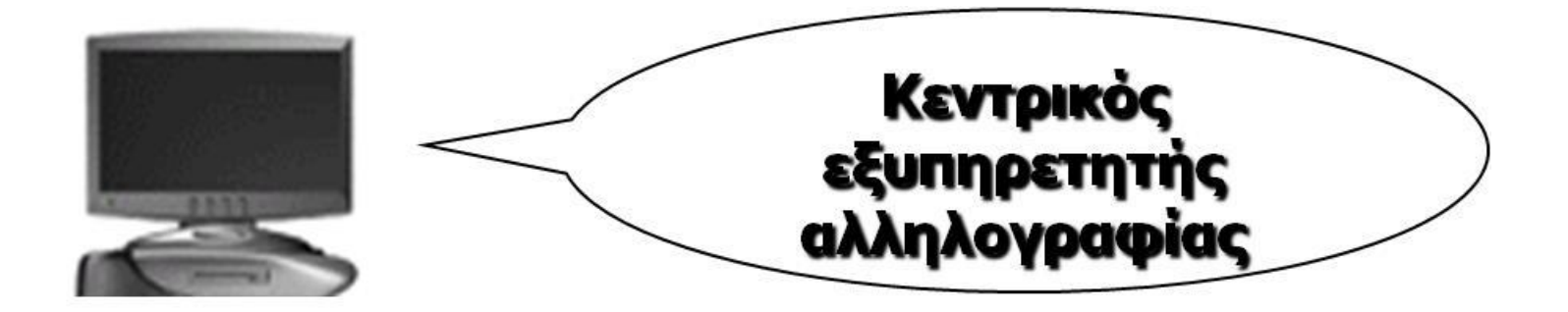

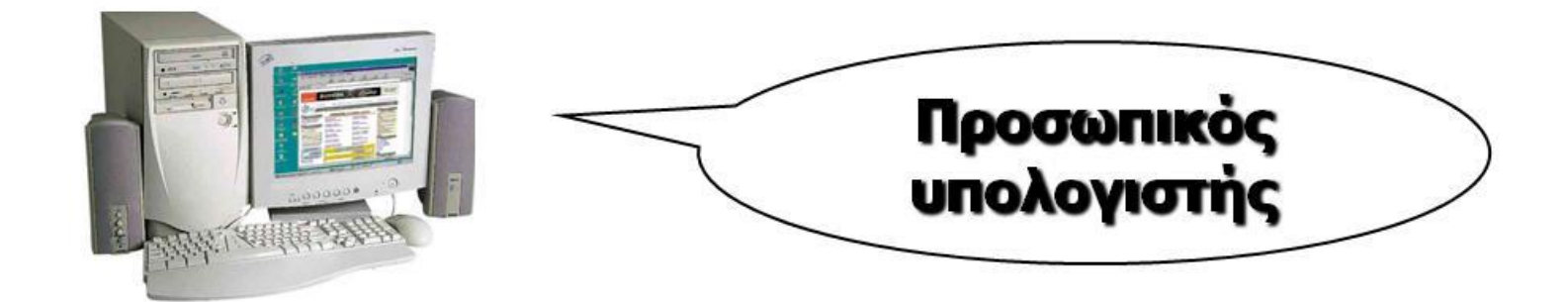

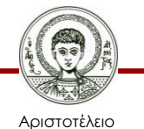

Πανεπιστήμιο Θεσσαλονίκης Εικόνα 21

Τεχνολογίες & Εφαρμογές Πληροφορικής

#### **Μέθοδοι αποστολής και λήψης email**

Όταν έχουμε προσωπικό υπολογιστή.

 Όταν δουλεύουμε σε εργαστήριο ή θέλουμε να δούμε από έναν τυχαίο υπολογιστή.

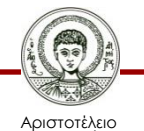

Πανεπιστήμιο Θεσσαλονίκης Τεχνολογίες & Εφαρμογές Πληροφορικής Τμήμα Δημοσιογραφίας και ΜΜΕ

#### **Αποστολή e-mail με προσωπικό PC**

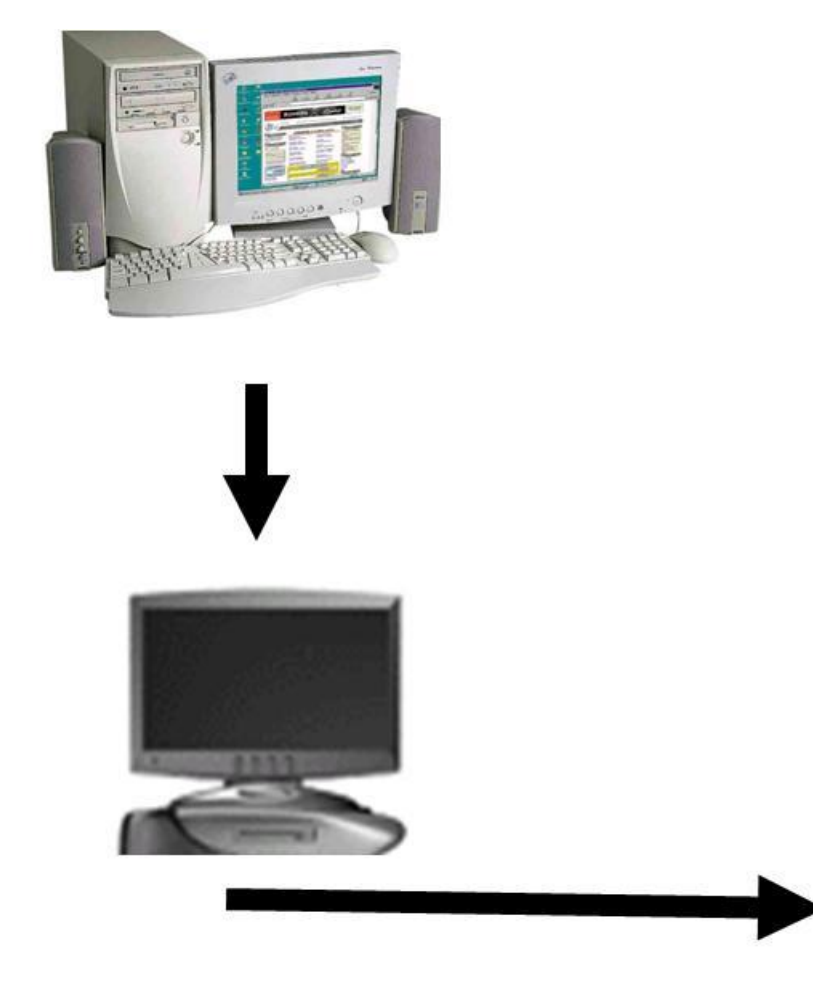

- Ο χρήστης γράφει το email του σε μία εφαρμογή mailer.
- Ο υπολογιστής συνδέεται και το δίνει στον mail-server.
- Ο mail-server το αποστέλλει στον προορισμό του.

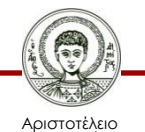

Πανεπιστήμιο Θεσσαλονίκης Εικόνα 22

## **Λήψη e-mail με προσωπικό PC**

O mail-server λαμβάνει το e-mail και τοποθετεί το mail την θυρίδα του χρήστη

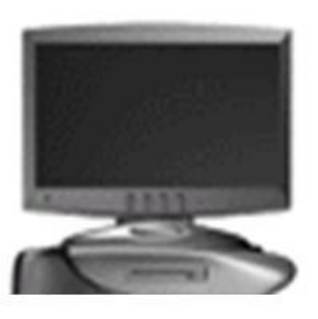

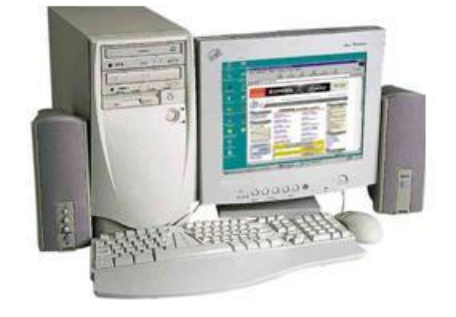

Ο χρήστης από τον προσωπικό του υπολογιστή συνδέεται με τη βοήθεια της εφαρμογής mailer δίνει το username και το password και κατεβάζει τα e-mail του

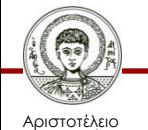

Πανεπιστήμιο Θεσσαλονίκης Εικόνα 23

Τεχνολογίες & Εφαρμογές Πληροφορικής

## **Εφαρμογές mailer**

- Microsoft Outlook
- Microsoft Outlook Express
- $\checkmark$ Eudora
- $\checkmark$  Netscape
- Χρήση των πρωτοκόλλων SMTP & POP

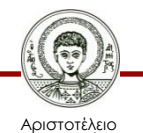

Πανεπιστήμιο Θεσσαλονίκης Τεχνολογίες & Εφαρμογές Πληροφορικής Τμήμα Δημοσιογραφίας και ΜΜΕ

### **Ε-mail με WEB**

- Με ένα browser συνδεόμαστε με τον mail server και επιτελούμε όλες τις εργασίες που θέλουμε.
- Τα e-mail παραμένουν στον mail server και δεν αφήνουμε «ίχνη» στον υπολογιστή που χρησιμοποιήσαμε για να συνδεθούμε.

#### http://webmail.auth.gr

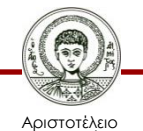

#### **WEB-mail AUTH**

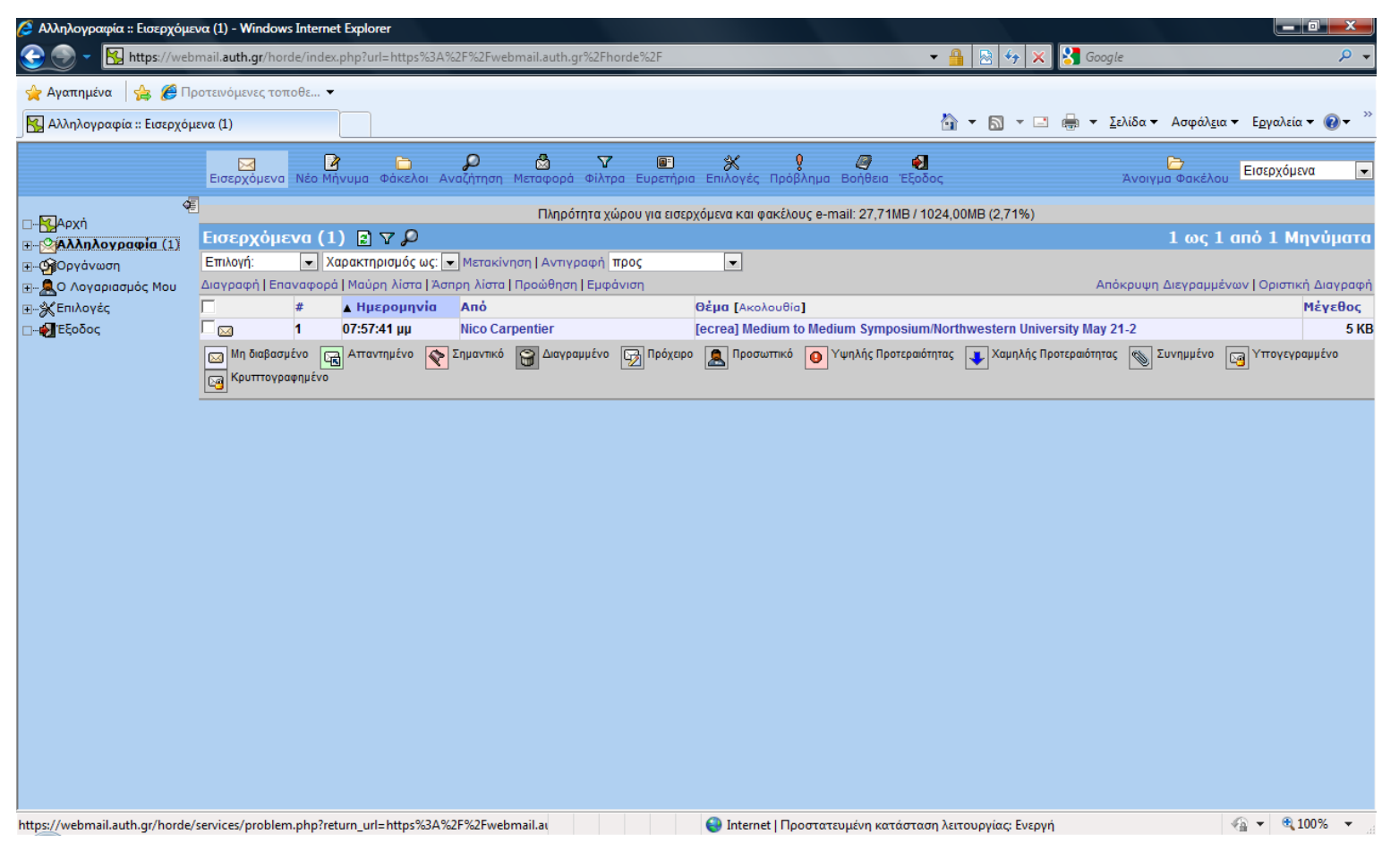

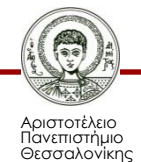

Εικόνα 24

Τεχνολογίες & Εφαρμογές Πληροφορικής

#### **Spam mail**

- Ενοχλητική διαφημιστική ηλεκτρονική αλληλογραφία.
- Άνοιξη 2003 ο όγκος των spam e-mail ξεπέρασε τον όγκο των υπόλοιπων «χρήσιμων» e-mail.
- Λογισμικό προστασίας από τα spam mail.

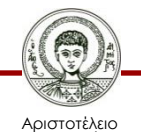

## **Ιστορικά στοιχεία**

• Το πρώτο καταγεγραμμένο μήνυμα spam εστάλη στις 3 Μαΐου 1978 σε περίπου 400 παραλήπτες στη δυτική ακτή των ΗΠΑ, εκ μέρους του κατασκευαστή ηλεκτρονικών υπολογιστών DEC, που πλέον έχει κλείσει.

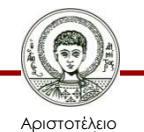

## **Κατάσταση- ένα παράδειγμα**

• Το ποσοστό του spam στα γραμματοκιβώτια του Gmail -της υπηρεσίας e-mail που προσφέρει η Google- αυξήθηκε από το 20 στο 80 τοις εκατό από το 2004 στο 2008.

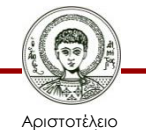

## **Λόγοι ύπαρξης του Spam**

- H άγνοια των χρηστών για την ασφάλεια.
- H αφέλεια με την οποία πιστεύουν αυτά που τους υπόσχονται τα αυτόκλητα μηνύματα.
- Σύμφωνα με την εταιρεία υπολογιστικής ασφάλειας Sophos, το 12% των χρηστών του Διαδικτύου έχουν αγοράσει κάτι που τους προσέφεραν μέσω spam.

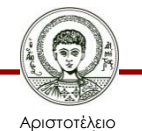

### **Προέλευση του Spam**

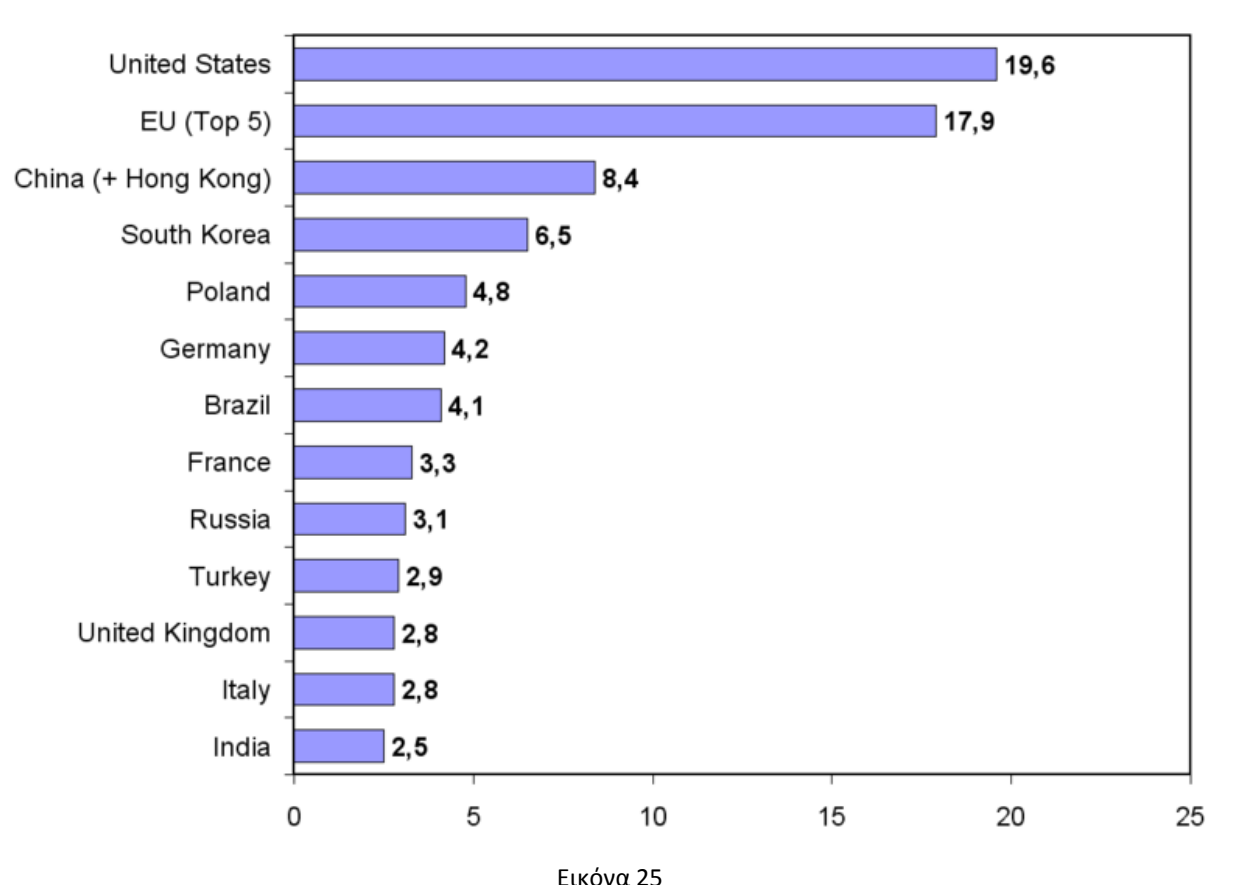

E-mail spam relayed by country in 2007 (% of total)

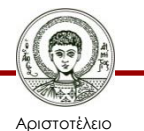

Πανεπιστήμιο Θεσσαλονίκης Τεχνολογίες & Εφαρμογές Πληροφορικής

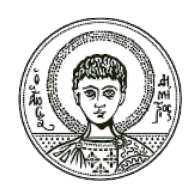

ΑΡΙΣΤΟΤΕΛΕΙΟ **ΑΡΙΣΤΟΤΕΛΕΙΟ** ΠΑΝΕΠΙΣΤΗΜΙΟ **ΠΑΝΕΠΙΣΤΗΜΙΟ**ΘΕΣΣΑΛΟΝΙΚΗΣ **ΘΕΣΣΑΛΟΝΙΚΗΣ**

#### **Η χρήση του διαδικτύου στην Ελλάδα**

## **Χρήση διαδικτύου (Π.ΚτΠ 2011)**

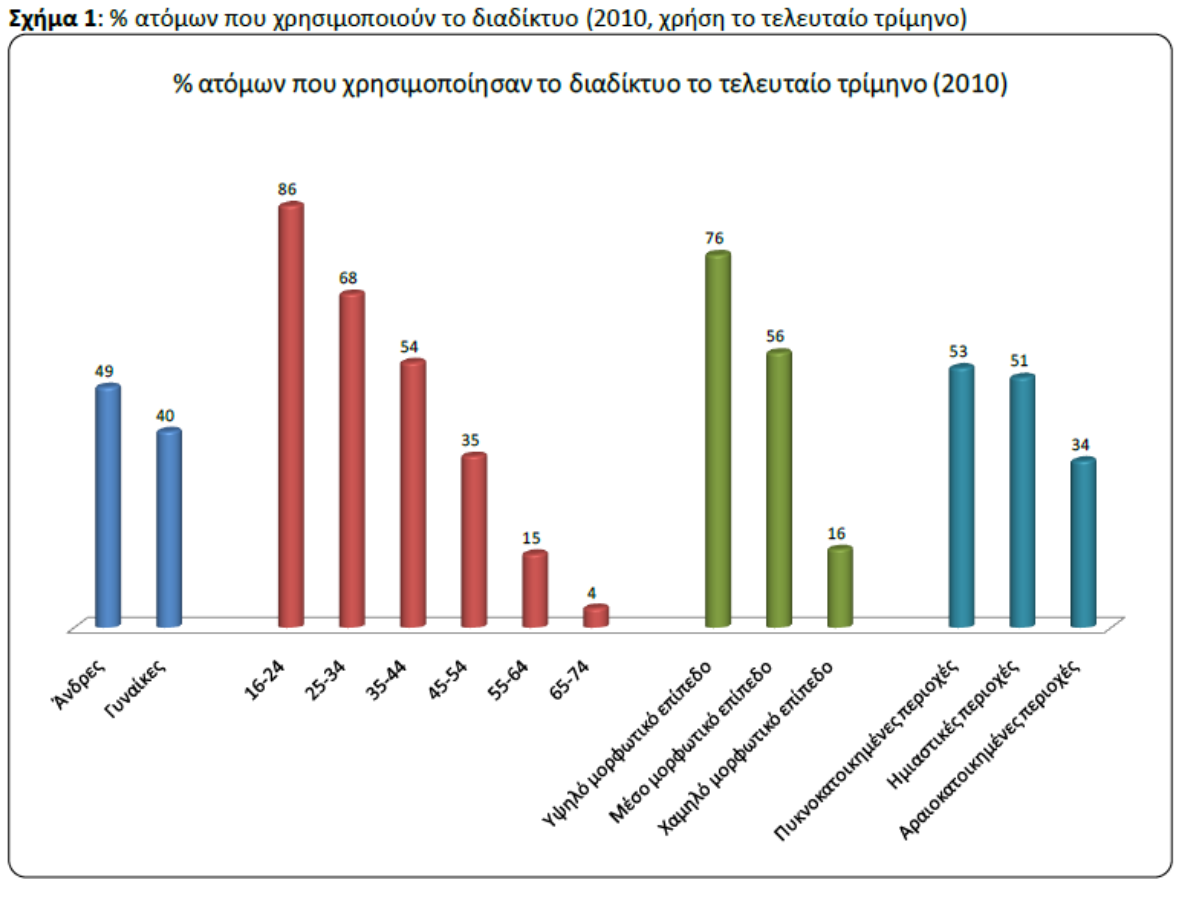

Πηγή: Επεξεργασία στοιχείων Eurostat

[www.observatory.gr](http://www.observatory.gr/) Εικόνα 26

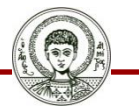

Αριστοτέλειο Πανεπιστήμιο Θεσσαλονίκης Τεχνολογίες & Εφαρμογές Πληροφορικής

#### **Κατοχή Η/Υ, DSL, κινητού τηλεφώνου (Π.ΚτΠ 2011)**

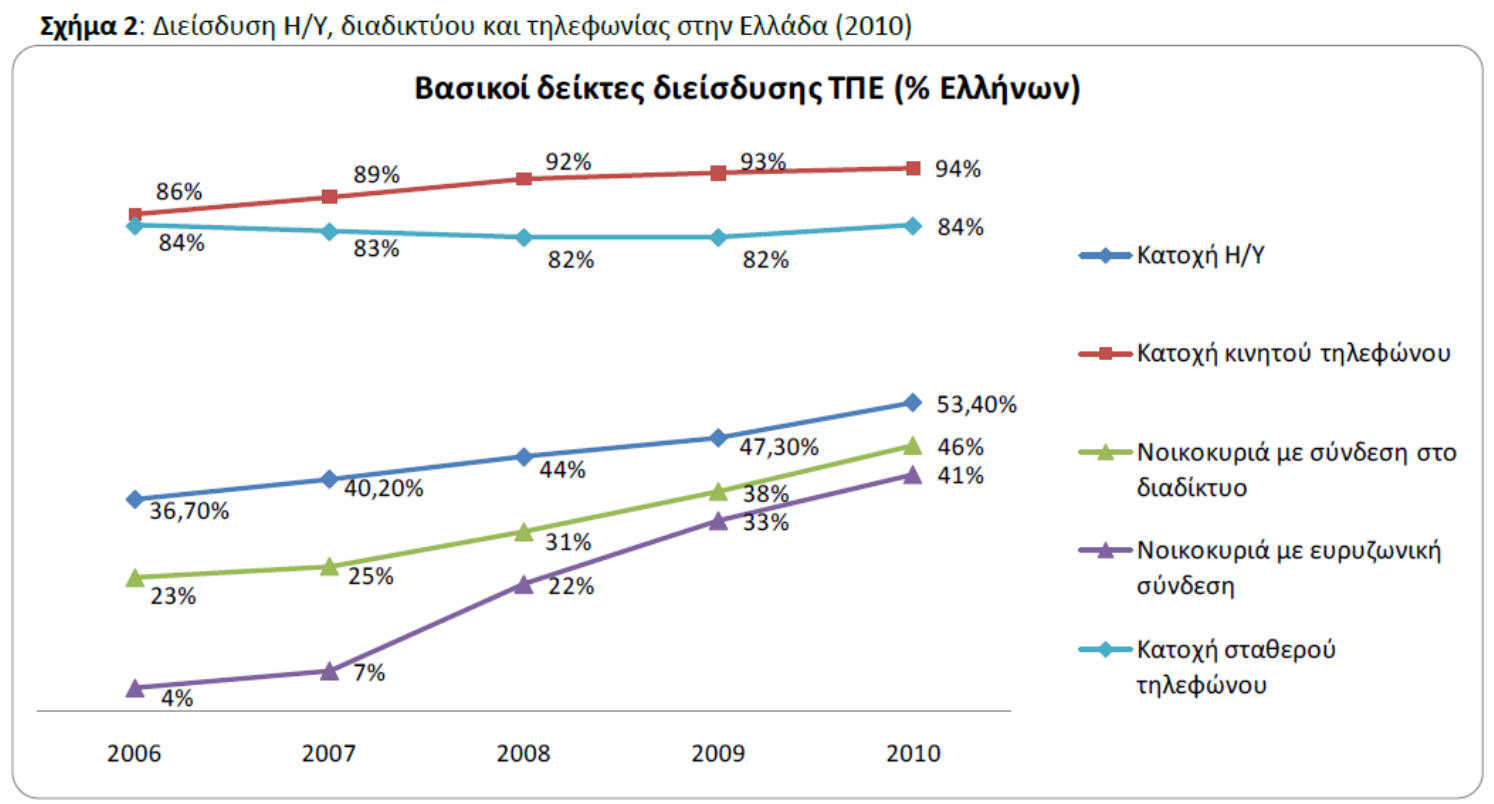

Πηγή: Επεξεργασία στοιχείων Eurostat, ΕΛ.ΣΤΑΤ, Focus Bari (Έρευνα WebID)

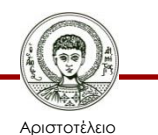

Πανεπιστήμιο Θεσσαλονίκης

#### [www.observatory.gr](http://www.observatory.gr/) Εικόνα 27

#### **Χώρος πρόσβασης στο διαδίκτυο (Π.ΚτΠ 2011)**

Σχήμα 8: Τόπος πρόσβασης στο διαδίκτυο\*

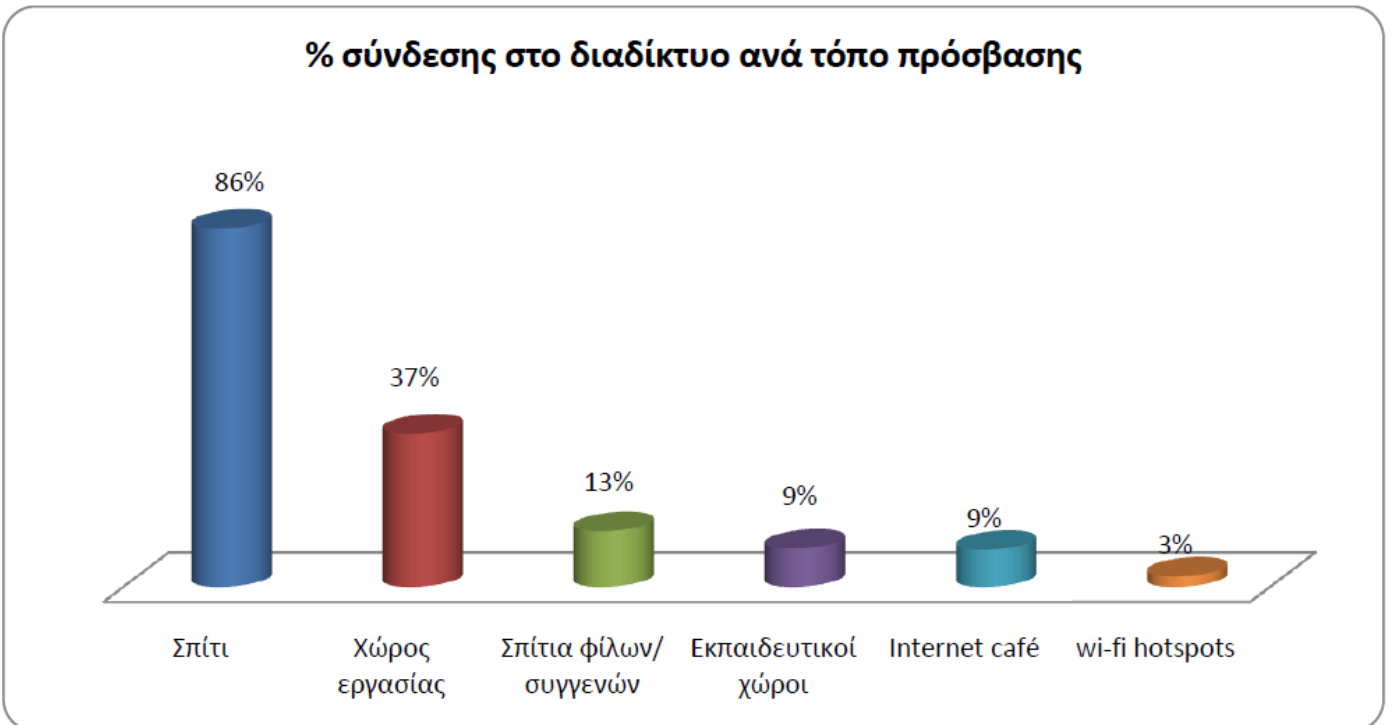

Πηγή: Επεξεργασία στοιχείων Eurostat.

\* Τα ποσοστά αφορούν στα άτομα που έκαναν χρήση του διαδικτύου κατά το τελευταίο τρίμηνο από τη διενέργεια της έρευνας

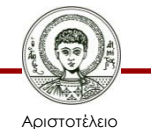

Πανεπιστήμιο Θεσσαλονίκης

#### Εικόνα 28 [www.observatory.gr](http://www.observatory.gr/)

#### **Διαδικτυακές δραστηριότητες χρηστών (Π.ΚτΠ 2011)**

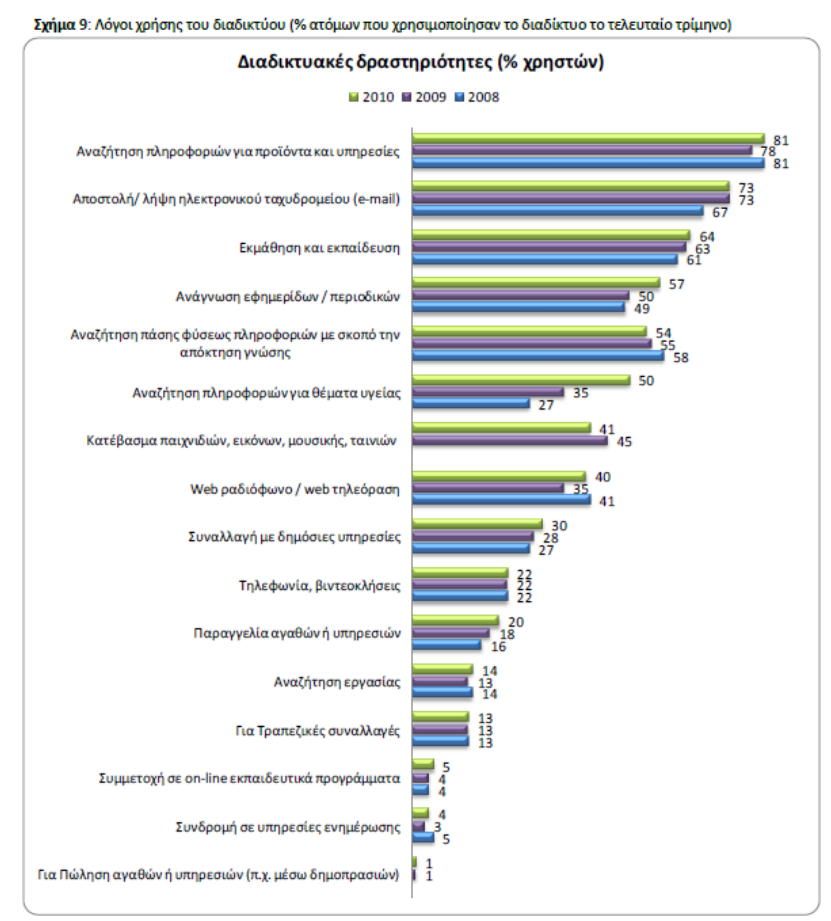

Πηγή: Επεξεργασία στοιχείων Eurostat

#### Εικόνα 29 [www.observatory.gr](http://www.observatory.gr/)

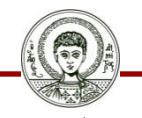

Αριστοτέλειο Πανεπιστήμιο Θεσσαλονίκης Τεχνολογίες & Εφαρμογές Πληροφορικής

#### **Χρήση κοινωνικών δικτύων (Π.ΚτΠ 2011)**

Σχήμα 10: % ατόμων που επισκέπτονται σελίδες κοινωνικής δικτύωσης

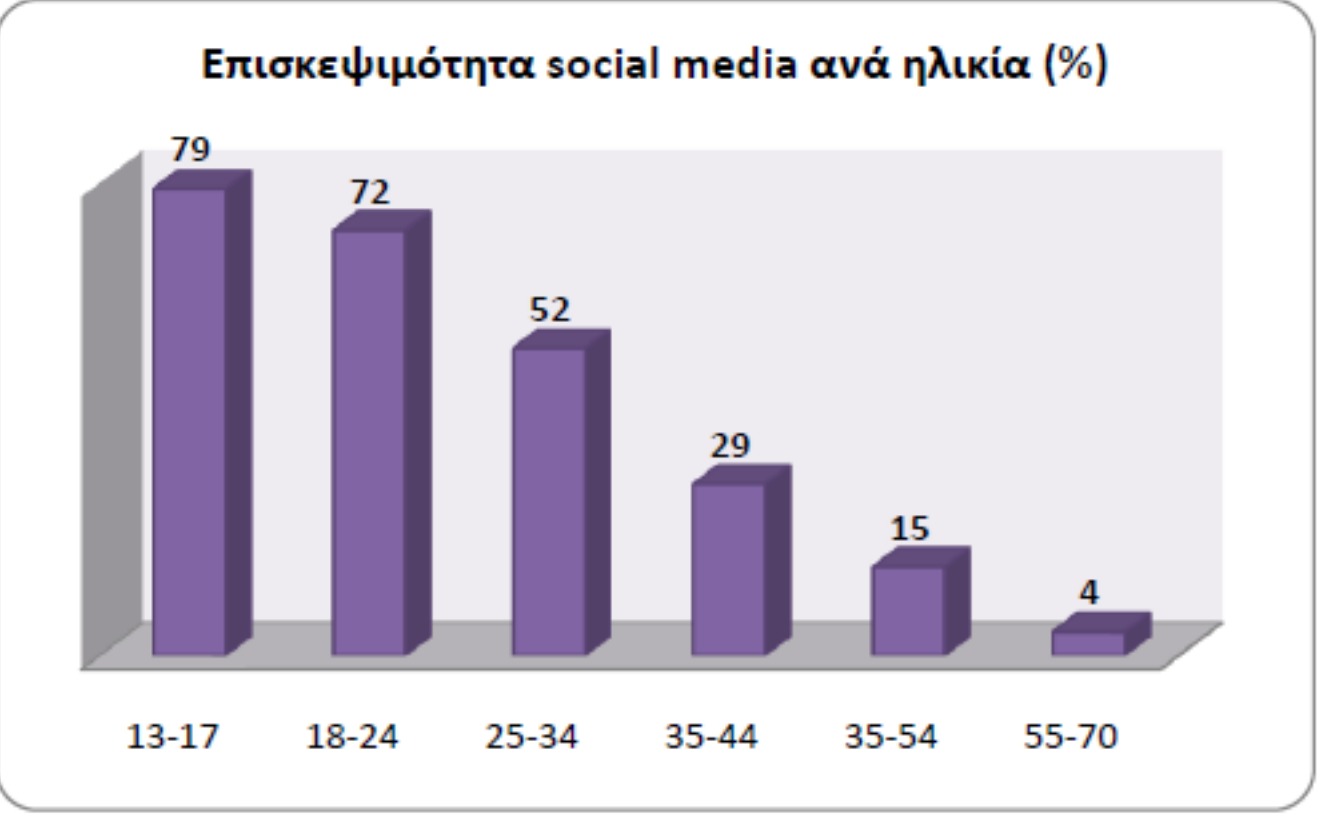

#### Πηγή: Focus Bari, στοιχεία Δεκ. 2010

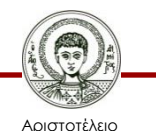

Πανεπιστήμιο Θεσσαλονίκης Εικόνα 30

Τεχνολογίες & Εφαρμογές Πληροφορικής

Τμήμα Δημοσιογραφίας και ΜΜΕ

[www.observatory.gr](http://www.observatory.gr/)

#### **Δραστηριότητες χρηστών διαδικτύου ανά ηλικιακή ομάδα (Π.ΚτΠ 2011)**

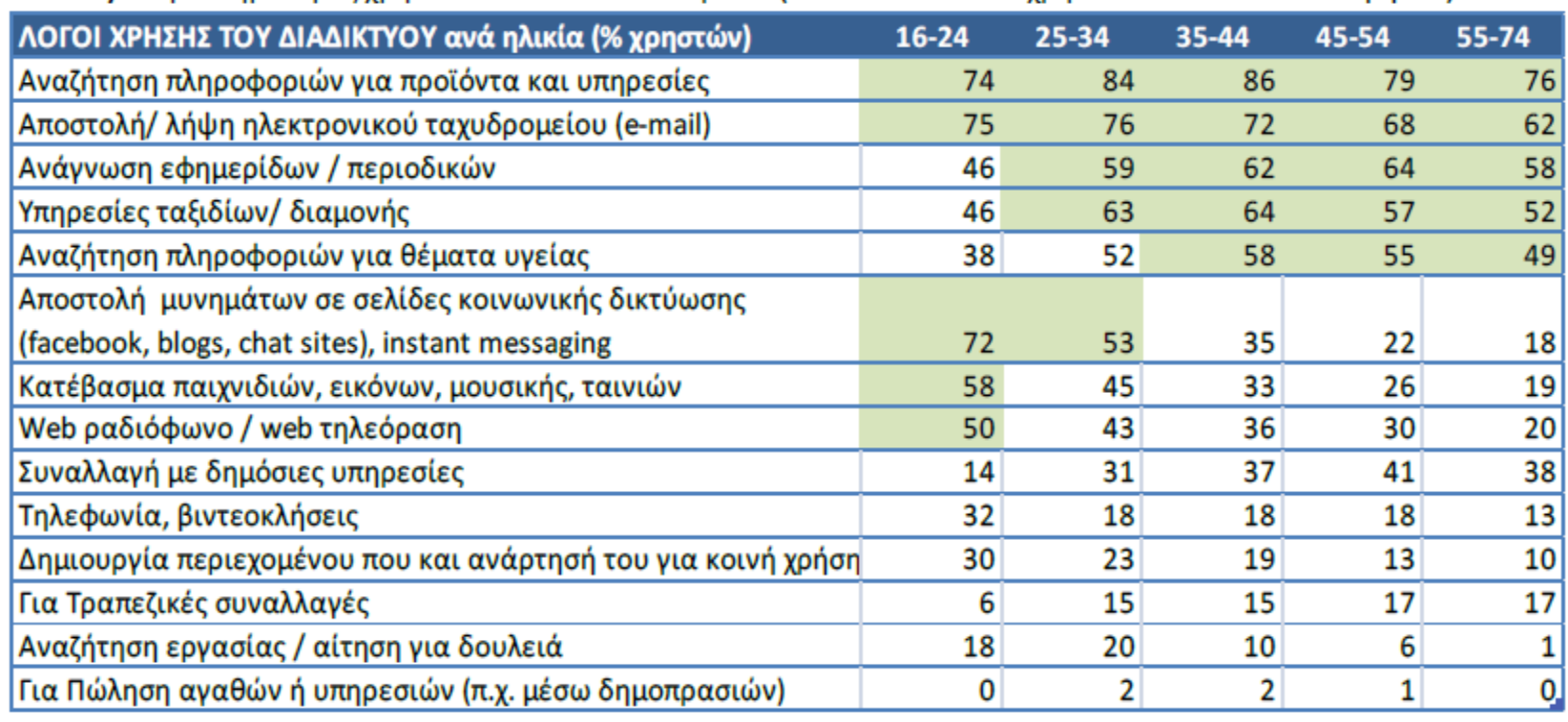

Πίνακας 1. Δραστηριότητες χρηστών διαδικτύου ανά ηλικία (% στο σύνολο των χρηστών του τελευταίου 3μήνου)

Πηγή: Επεξεργασία στοιχείων Eurostat

Εικόνα 31

[www.observatory.gr](http://www.observatory.gr/)

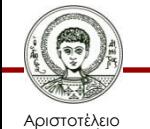

σνεπιστήμιο Θεσσαλονίκης Τεχνολογίες & Εφαρμογές Πληροφορικής

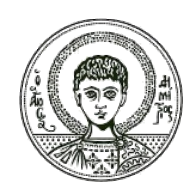

ΑΡΙΣΤΟΤΕΛΕΙΟ **ΑΡΙΣΤΟΤΕΛΕΙΟ** ΠΑΝΕΠΙΣΤΗΜΙΟ **ΠΑΝΕΠΙΣΤΗΜΙΟ**ΘΕΣΣΑΛΟΝΙΚΗΣ **ΘΕΣΣΑΛΟΝΙΚΗΣ**

#### **Παροχείς Internet (Internet Service Providers – ISPs)**

## **Τι είναι παροχέας Internet?**

- Παροχέας Internet είναι συνήθως μία ιδιωτική εταιρεία που επιτρέπει στους χρήστες να συνδέονται στους υπολογιστές της και μέσω αυτών να αποκτούν πρόσβαση στο διαδίκτυο.
- Και το Α.Π.Θ. μπορεί να χαρακτηρισθεί σαν παροχέας.

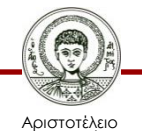

#### **Η σύνδεση**

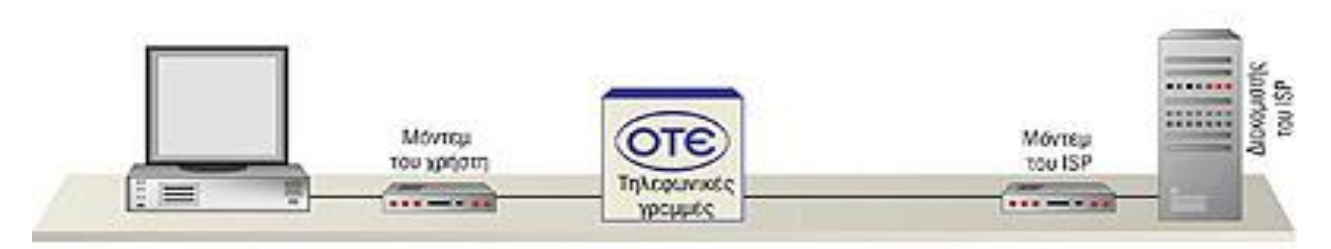

Εικόνα 32

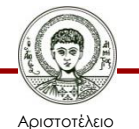

Πανεπιστήμιο Θεσσαλονίκης

Τεχνολογίες & Εφαρμογές Πληροφορικής Τμήμα Δημοσιογραφίας και ΜΜΕ

## **Τρόποι σύνδεσης με το διαδίκτυο**

- Σύνδεση Dialup: ονομαστική ταχύτητα 56Κ. Πραγματική περίπου 40Κ.
- Σύνδεση DSL: ονομαστική ταχύτητα 24MBits.
- Πραγματική ανάλογα με τον παροχέα και την περιοχή 6-8Mbits.
- Σύνδεση VDSL: ονομαστική 50MBits.
- Δορυφορική σύνδεση: αποστολή δεδομένων με εναλλακτικό τρόπο dialup, DSL, κατέβασμα δορυφορικά με διάφορες ταχύτητες ανάλογα το κόστος.

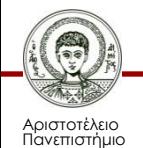

Θεσσαλονίκης

#### **Δικτυακός κορμός της Forthnet**

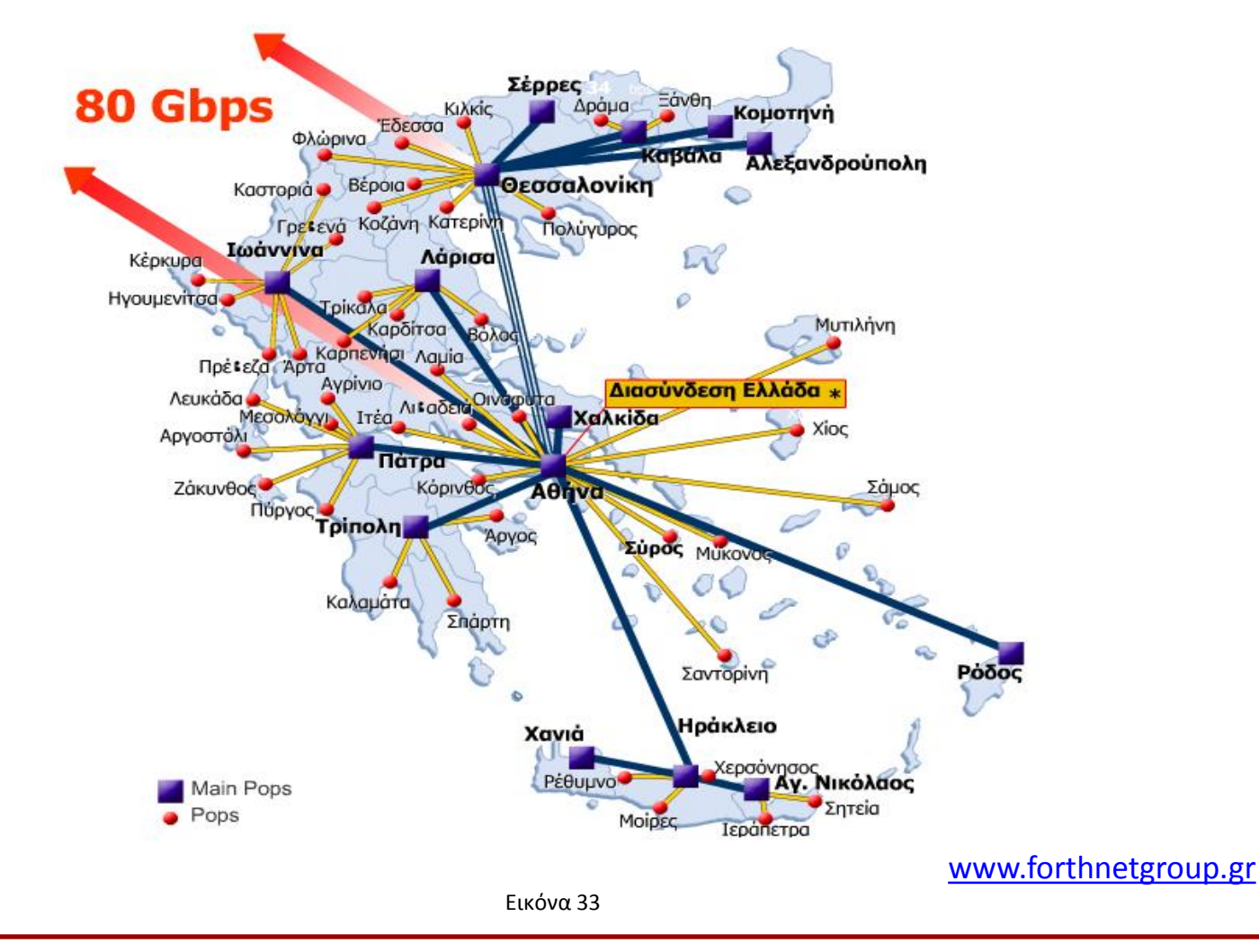

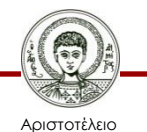

Πανεπιστήμιο Θεσσαλονίκης Τεχνολογίες & Εφαρμογές Πληροφορικής

### **Δικτυακός κορμός της OTEnet**

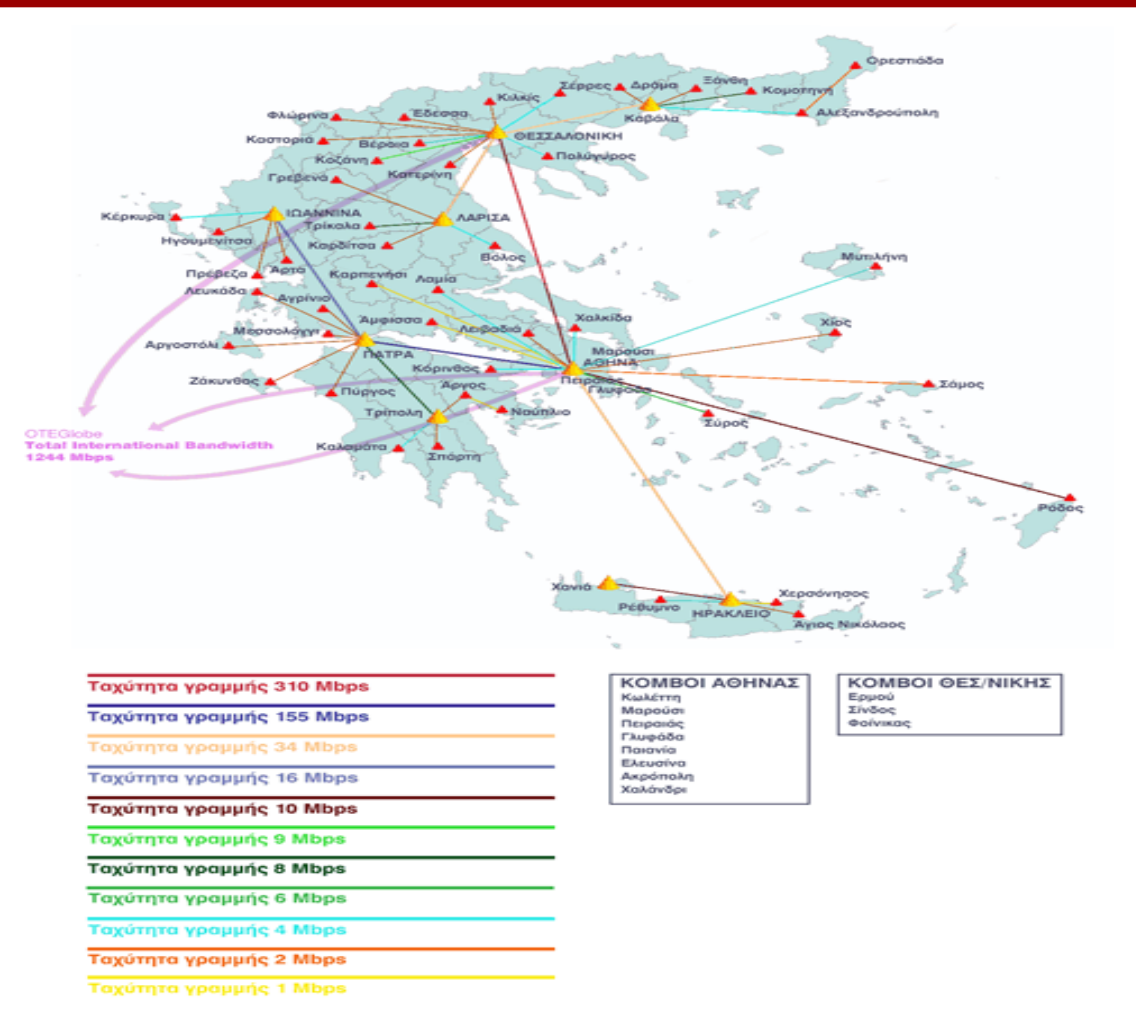

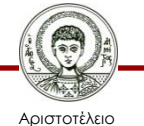

Πανεπιστήμιο Θεσσαλονίκης Εικόνα 34

Τεχνολογίες & Εφαρμογές Πληροφορικής

### **Δικτυακός κορμός της GRNET**

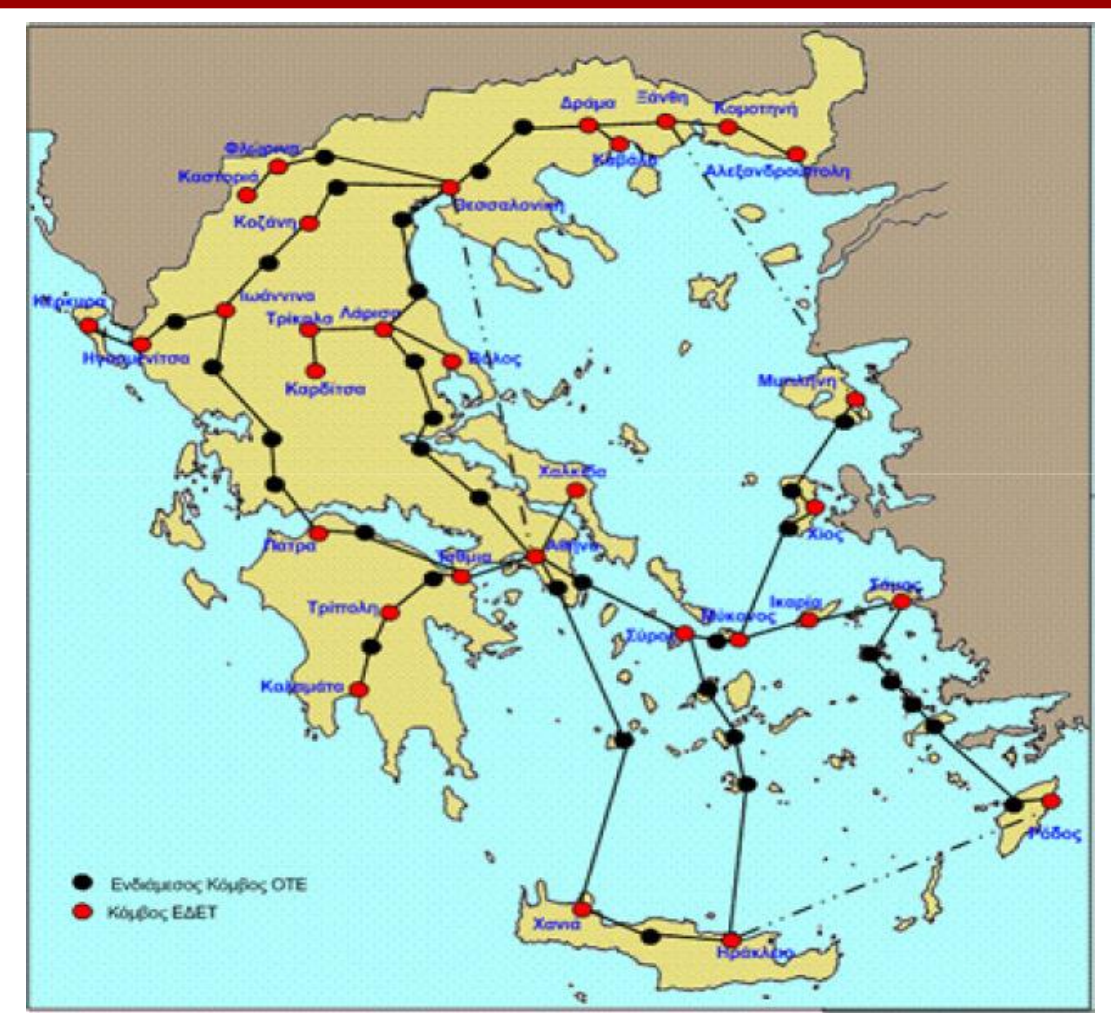

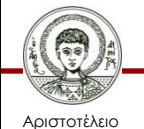

Πανεπιστήμιο Θεσσαλονίκης

Εικόνα 35

Τεχνολογίες & Εφαρμογές Πληροφορικής

### **Δικτυακός κορμός του ΤΕΝ-155**

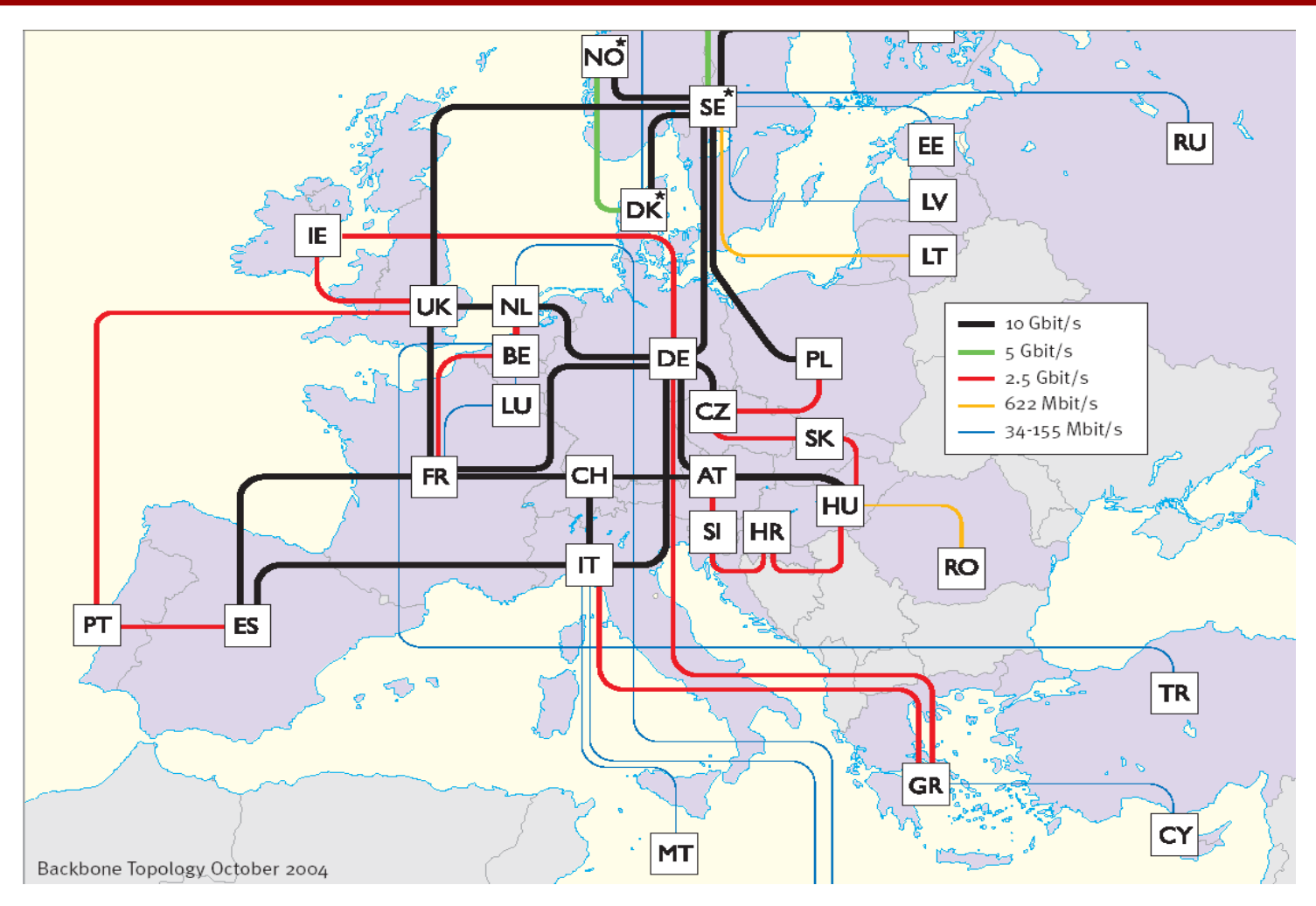

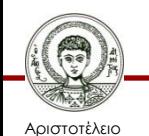

Πανεπιστήμιο Θεσσαλονίκης

Εικόνα 36

Τεχνολογίες & Εφαρμογές Πληροφορικής

#### **Δίκτυο ΑΠΘ**

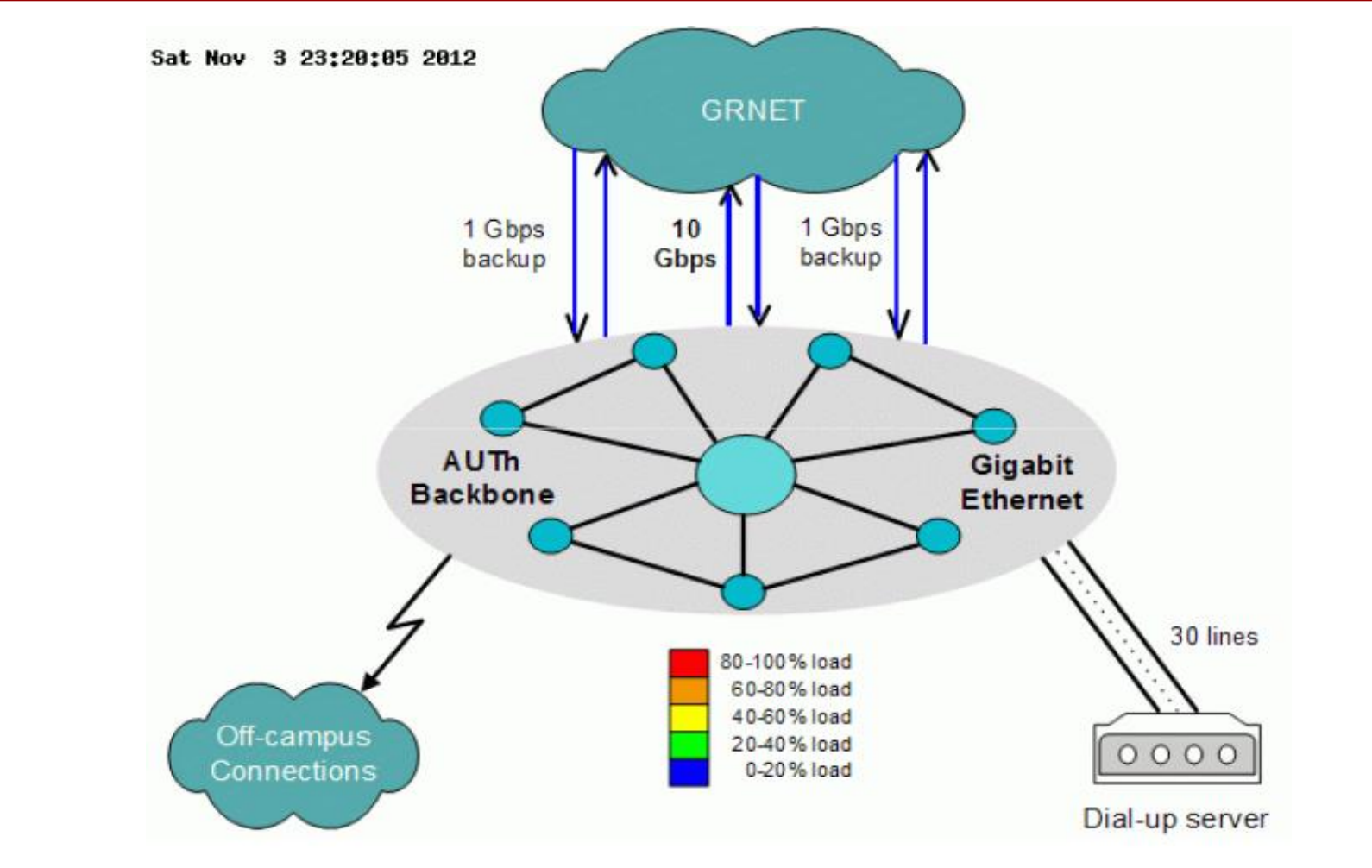

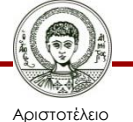

Πανεπιστήμιο Θεσσαλονίκης

Εικόνα 37

Τεχνολογίες & Εφαρμογές Πληροφορικής

## **Αναφορές εικόνων**

- 1. Demografia en internet http://commons.wikimedia.org/wiki/File%3ADemografia en internet.gif By turcon.blogia.com (turcon.blogia.com) [GFDL [\(http://www.gnu.org/copyleft/fdl.html](http://www.gnu.org/copyleft/fdl.html)) or CC-BY-SA-3.0 [\(http://creativecommons.org/licenses/by-sa/3.0/](http://creativecommons.org/licenses/by-sa/3.0/))], via Wikimedia Commons from Wikimedia Commons
- 5. Google Chrome-es [http://commons.wikimedia.org/wiki/File%3AGoogle\\_Chrome-es.png](http://commons.wikimedia.org/wiki/File:Google_Chrome-es.png) By Linfocito B (Self taken screenshot) [Public domain], via Wikimedia Commons from Wikimedia Commons
- 6. Countries by most used web browser [https://commons.wikimedia.org/wiki/File%3ACountries\\_by\\_most\\_used\\_web\\_br](https://commons.wikimedia.org/wiki/File:Countries_by_most_used_web_browser.svg) [owser.svg](https://commons.wikimedia.org/wiki/File:Countries_by_most_used_web_browser.svg) By Countries\_by\_most\_used\_web\_browser.png: \*BlankMap-World-v6.png: Roke derivative work: Altes (talk) derivative work: Peeperman [CC-BY-SA-3.0 [\(http://creativecommons.org/licenses/by-sa/3.0/](http://creativecommons.org/licenses/by-sa/3.0/)) or GFDL [\(http://www.gnu.org/copyleft/fdl.html](http://www.gnu.org/copyleft/fdl.html))], via Wikimedia Commons from Wikimedia Commons

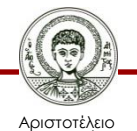

## **Αναφορές εικόνων**

- 7. Usage share of web browsers (Source StatCounter) [http://commons.wikimedia.org/wiki/File%3AUsage\\_share\\_of\\_web\\_browser](http://commons.wikimedia.org/wiki/File:Usage_share_of_web_browsers_(Source_StatCounter).svg) [s\\_\(Source\\_StatCounter\).svg](http://commons.wikimedia.org/wiki/File:Usage_share_of_web_browsers_(Source_StatCounter).svg) By Daniel.Cardenas, Litehacker (Own work) [CC-BY-3.0 ([http://creativecommons.org/licenses/by/3.0\)](http://creativecommons.org/licenses/by/3.0)], via Wikimedia Commons from Wikimedia Commons
- 25. E-mail spam relayed by country in Q2-2007 [http://commons.wikimedia.org/wiki/File%3AE](http://commons.wikimedia.org/wiki/File:E-mail_spam_relayed_by_country_in_Q2-2007.png)mail spam relayed by country in Q2-2007.png By Kozuch (Own work) [CC-BY-SA-3.0 (<http://creativecommons.org/licenses/by-sa/3.0>)], via Wikimedia Commons from Wikimedia Commons
- 26-31.Η χρήση του διαδικτύου από του Έλληνες, Μάιος 2011, Παρατηρητήριο για την Κοινωνία της Πληροφορίας

[http://www.observatory.gr](http://www.observatory.gr/)

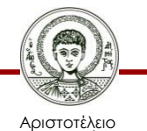

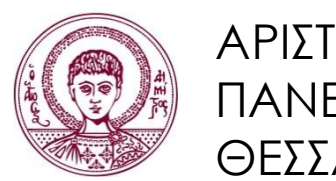

ΑΡΙΣΤΟΤΕΛΕΙΟ ΠΑΝΕΠΙΣΤΗΜΙΟ ΘΕΣΣΑΛΟΝΙΚΗΣ

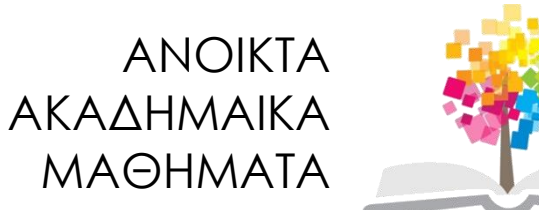

## **Τέλος Ενότητας**

#### Επεξεργασία: Γιομελάκης Δημήτριος Θεσσαλονίκη, Εαρινό εξάμηνο 2012-13

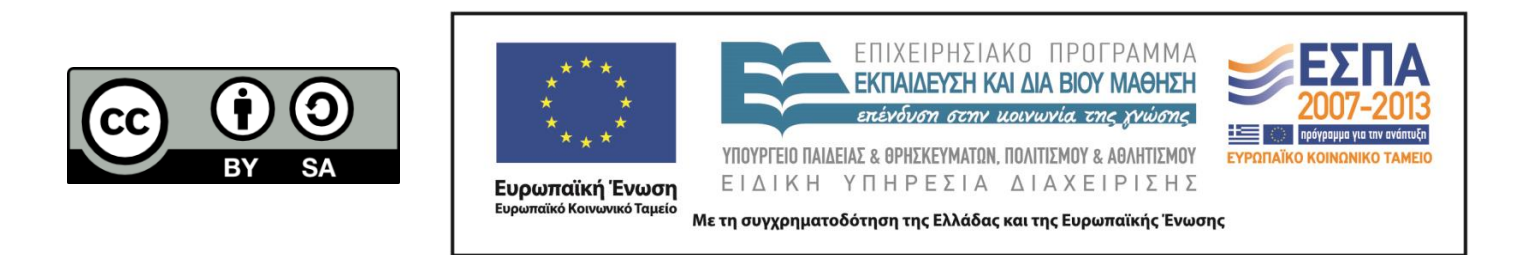